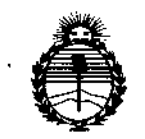

*:Ministerio áe Sa{ud Secretaria de <PoCíticas, rRiguÚJci¿me Institutos ;<1V'M;<T*

### $D$ ISPOSICIÓN N°  $1613$

BUENOS AIRES, 19FFB 2016

VISTO el Expediente Nº 1-47-3110-001767-15-8 del Registro de esta Administración Nacional de Medicamentos, Alimentos y Tecnología Médica (ANMAT), Y

#### CONSIDERANDO:

Que por las presentes actuaciones MTG Group S.R.L. solicita se autorice la inscripción en el Registro Productores y Productos de Tecnología Médica (RPPTM) de esta Administración Nacional, de un nuevo producto médico.

Que las actividades de elaboración y comercialización de productos médicos se encuentran contempladas por la Ley 16463, el Decreto 9763/64, y MERCOSUR/GMC/RES. Nº 40/00, incorporada al ordenamiento jurídico nacional por Disposición ANMAT Nº 2318/02 (TO 2004), y normas complementarias.

Que consta la evaluación técnica producida por la Dirección Nacional de Productos Médicos, en la que informa que el producto estudiado reúne los requisitos técnicos que contempla la norma legal vigente, y que los establecimientos declarados demuestran aptitud para la elaboración y el control de calidad del producto cuya inscripción en el Registro se solicita.

Que corresponde autorizar la inscripción en el RPPTM del producto médico objeto de la solicitud.

1

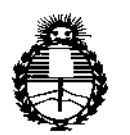

*:Ministerio áe Sa{u¡[*  $S$ ecretaría de *Políticas*, *!J?ffBuÚ1cióne Institutos .!lmt)lT*

 $\overline{1}$ 

### DISPOSICIÓN Nº 1613

Que se actúa en virtud de las facultades conferidas por el Decreto N° 1490/92 Y Decreto N° 101/15 de fecha 16 de diciembre de 2015.

Por ello;

### .<br>EL ADMINISTRADOR NACIONAL DE LA ADMINISTRACIÓN NACIONAL DÉ MEDICAMENTOS, ALIMENTOS Y TECNOLOGÍA MÉDICA

#### DISPONE:

ARTÍCULO 1°,- Autorízase la inscripción en el Registro Nacional de Producto'res y Productos de Tecnología Médica (RPPTM) de la Administración Nacional de<br>|-<br>|-Medicamentos, Alimentos y Tecnología Médica (ANMAT) del producto m'édico marca MicroPort, nombre descriptivo Sistema de navegación electrofisiologica 3D y nombre técnico Sistemas de Monitoreo Fisiológico, para Electrofisiología Cardiaca, de acuerdo con lo solicitado por MTG Group S.R.L., con los Datos Identificatorios Característicos que figuran como Anexo en el Certificado de Autorización e Inscripción en el RPPTM, de la presente Disposición y que forma parte integrante de la misma.

ARTÍCULO 20.- Autorízanse los textos de los proyectos de rótulo/s y de instrucciones de uso que obran a fojas 16 y 52 y 17 a 51 respectivamente.

ARTÍCULO 30.- En los rótulos e instrucciones de uso autorizados deberá figurar la leyenda: Autorizado por la ANMAT PM-1991-113, con exclusión de toda otra leyenda no contemplada en la normativa vigente.

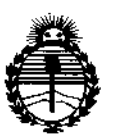

*:Ministerio áe Sa[uá Secretaría áe Pofíticas, \RJguÚ1cióne Institutos* )tN'M)I'T

### DISPOSICIÓN Nº 1613

ARTÍCULO *40.-* La vigencia del Certificado de Autorización mencionado en el Artículo 1° será por cinco (5) años, a partir de la fecha impresa en el mismo. ARTÍCULO *5°.-* Regístrese. Inscríbase en el Registro Nacional de Productores y Productos de Tecnología Médica al nuevo producto. Por el Departamento de Mesa de Entrada, notifíquese al interesado, haciéndole entrega de copia autenticada de la presente Disposición, conjuntamente con su Anexo, rótulos e instrucciones de uso autorizados. Gírese a la Dirección de Gestión de Información Técnica a los fines de confeccionar el legajo correspondiente. Cumplido, archívese.

Expediente Nº 1-47-3110-001767-15-8

DISPOSICIÓN Nº

1 6 1 3

sao

Dr. ROBERTO LEDE

Subadministrador Nacional  $A. N. M. A. T.$ 

3

1 9FEB 2016

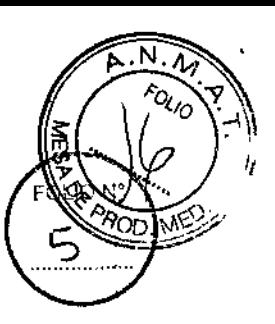

 $\mathbf{I}$ 

I

1

#### <u>ANEXO IIIB – RÓTULO</u>

#### PROYECTO DE RÓTULO DEL SISTEMA

*Fabricado* **porShangai MicroPort EP MedTeeh Co.[ Ud.** Building #28, Lane 588, Tianxiong Road, Pudong New District, 201318 Shangai, República Popular China *Importado porMTG* GROUP S.R.L. Chingolo 480, Rincón de Milberg, Tigre, Prov. de Buenos Aires, Argentina ł

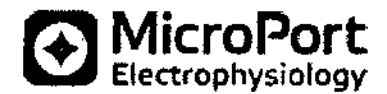

r I

Modelo **Sistema de navegación electrofisiológica 3D** CONTENIDO: 1 Sistema.

REF. Serie N° FECHA DE FABRICACIÓN: YYYY-MM Temperatura de almacenamiento y transporte: -40°C  $\sim +55$ °C Temperatura de funcionamiento: +10 $\sim$ +30°

Temperatura de funcionamiento: +10~+<br>
Este lado hacia arriba. 
Frágil

*Lea las Instrucciones de Uso.* VENTA EXCLUSIVA A PROFESIONALES E INSTITUCIONES SANITARIAS DT: Germán Szmulewics, Farmacéutico M.N. 6324 AUTORIZADO POR LA ANMAT PM-1991-113

AS JUANA N CC **ODERADO** Ai MTG GROUP S.R.L.

Jlewicz **An Szulluto**<br>armacéutico armaceoso

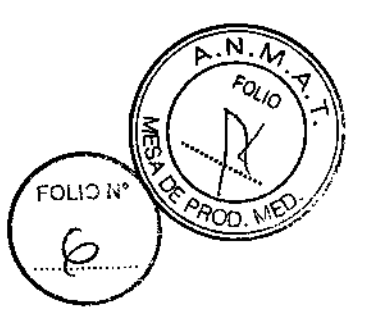

### ANEXO III B • INSTRUCCIONES DE USO

*Fabricado* porShangai MicroPort EP MedTech Co., Ud. Building #28, Lane 588, Tianxiong Road, Pudong New District, 201318 Shangai, República Popular China *Importado* porMTG GROUP S.R.L. Chingolo 480, Rincón de Milberg, Tigre, Prov. de Buenos Aires, Argentina

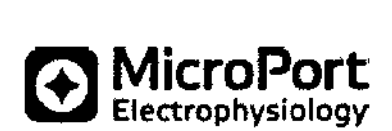

Modelo

#### Sistema de navegación electrofisiológica 3D

CONTENIDO: 1 Sistema. Temperatura de almacenamiento y transporte: -40°C  $\sim +55$ °C Temperatura de funcionamiento:  $+10$ ~ $+30^{\circ}$ C

#### Modelo

#### Accesorio

Tipo y medida (según modelo) CONTENIDO: 1 Unidad.

PRODUCTO ESTÉRIL. PRODUCTO DE UN SOLO USO. No reesterilizar Conservar entre 0° y 45°C. No utilizar si el envase se encuentra abierto o dañado Conservar en lugar fresco y seco, al abrigo de la luz solar. Proteger de las fuentes de radiación. Esterilizado por óxido de etileno. Pieza aplicada de tipo CF a prueba de desfibrilación

*Lea las Instrucciones de Uso.* VENTA EXCLUSIVA A PROFESIONALES E INSTITUCIONES SANITARIAS DT: Germán Szmulewics, Farmacéutico M.N. 6324 AUTORIZADO POR LA ANMAT PM-1991-113

**AMAI** N.C (ADO ROUP S.R.L. M<sub>1G</sub>

Garman Szmulewicz Fannacéutico MP 19930

### MTG Group *<sup>1</sup>* <sup>6</sup> <sup>1</sup> 3J

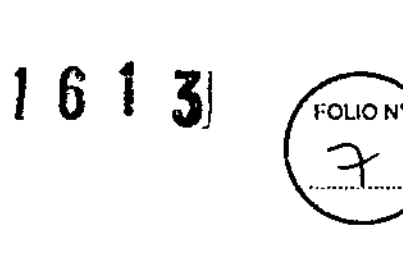

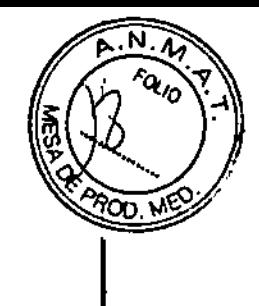

#### DESCRIPCiÓN:

El sistema de navegación EF 3D Columbus™ es un conjunto de dispositivos claves, entre ellos los siguientes estadón de trabajo, monitor, unidad de interfaz con el paciente (PIU), unidad de procesamiento de ublcadón (LPU), generador de campo (y su soporte), Impresora, mesa de instrumental y escritorio de operadones, etc. 1

La estación de trabajo, el monitor y la impresora por lo general se colocan sobre la mesa de operaciones y<br>son utilizados por el ingeniero clínico para ayudar al médico a operar el software.

La PIU, que se coloca a un lado de la mesa de operaciones, es la pieza principal. En lugar de estar en contacto directo con el paciente, la PIU se conecta con los brazos, piernas y hombros del paciente a tfavés del cable SECG para obtener la ECG sobre la superficie del cuerpo. Asimismo, la PIU se conecta con el corazón del paciente mediante el catéter de mapeo y el catéter de ablación irrigado 3D para obtener. Una ECGen el corazón del padente.

La LPU, que se coloca sobre la misma mesa de instrumental que la PIU, suministra energía a la PIU y fundona como control de señal del sistema magnético.

El generador de campo, junto con su soporte, se coloca debajo de la mesa de operadones y brlnda un entorno magnético al corazón del padente.

El sistema de navegación EF 3D Columbus™ consta de los siguientes componentes principale

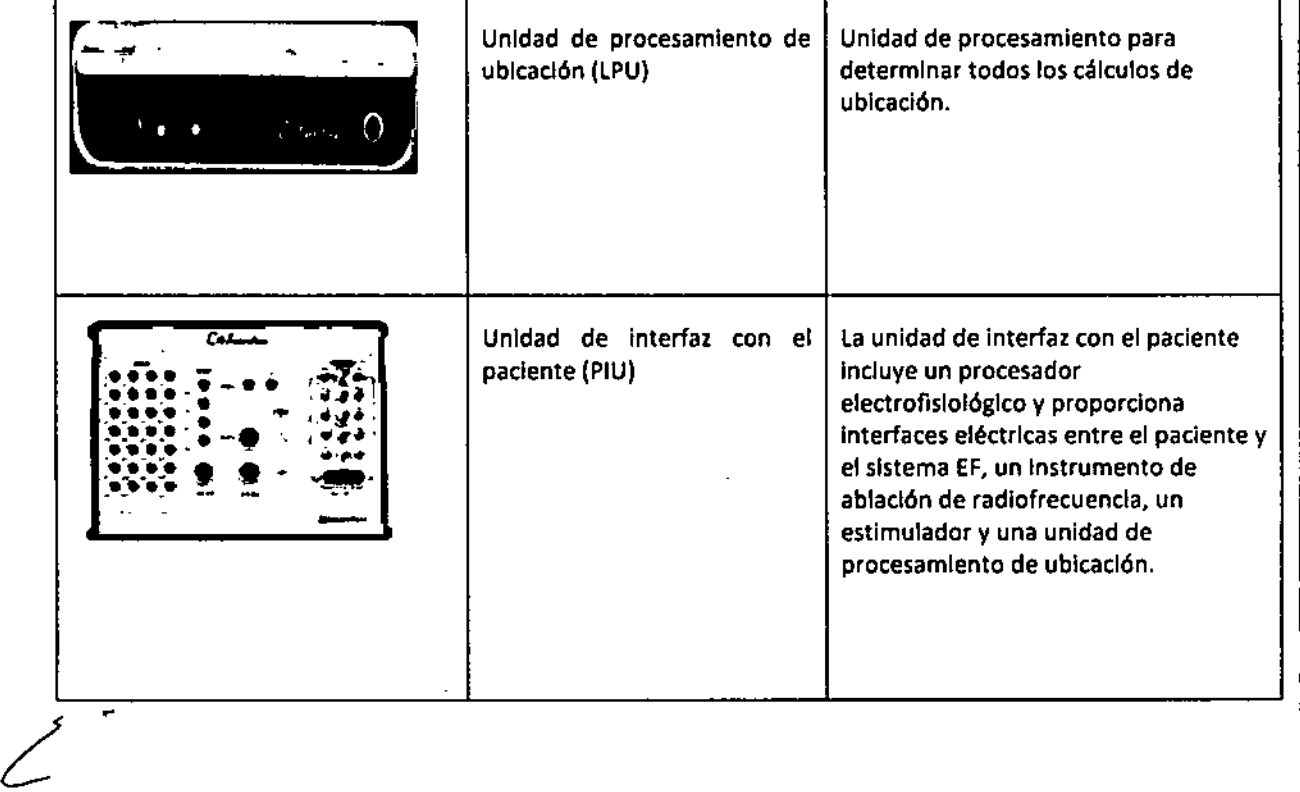

NICORAS JUANA APQDERADO APQUENTS.R.L.

German Szmulewicz nan Szmuro<br>Farmacautico MP 19930

 $\blacksquare$  • Chingolo 480, Rincón de Milberg, (1649) Tigre, Prov. de Bs. As. I Tel.: 15 4408 8888 I www.mtg-group.com.ar

# **MTG Group** 1 6 1

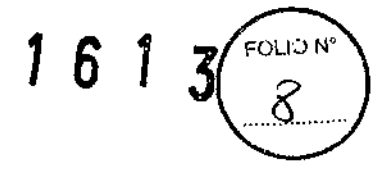

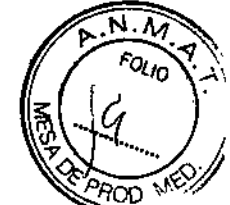

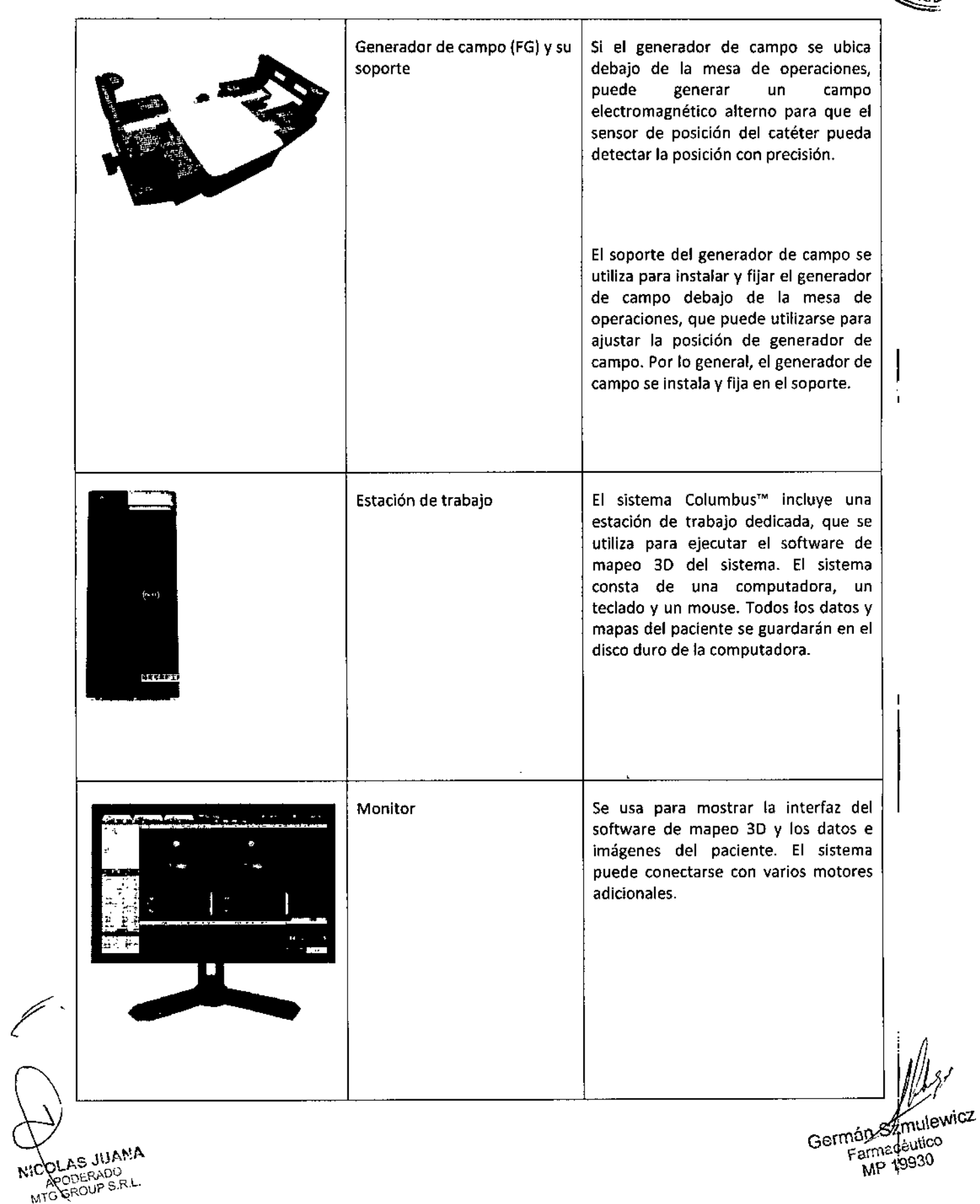

FOLIO N'  $1613$ 

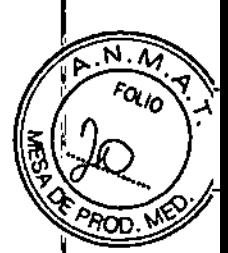

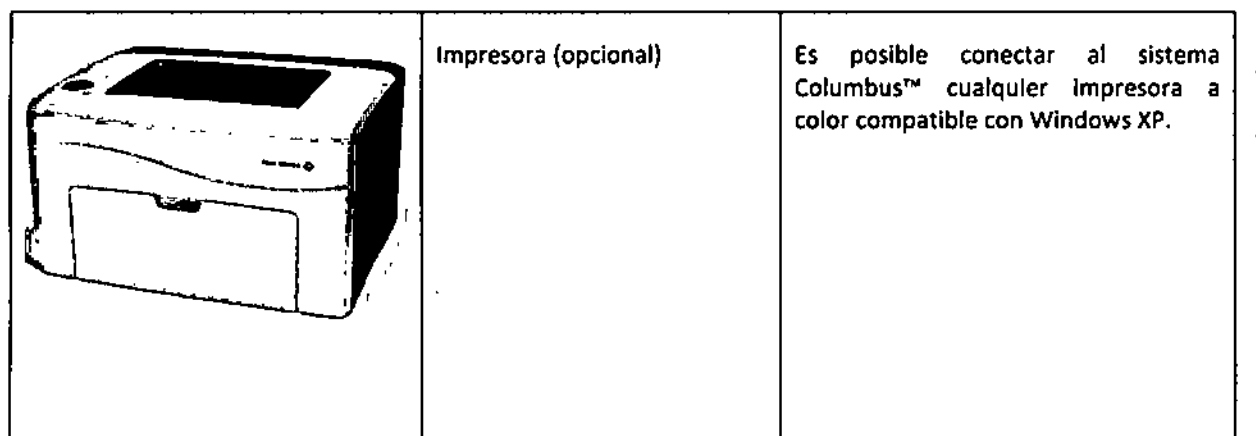

El sistema Columbus™ debe utilizarse con los siguientes catéteres de Shanghal MicroPort EP MedTech *Ca.,* Ud. para la adquisición de datos.

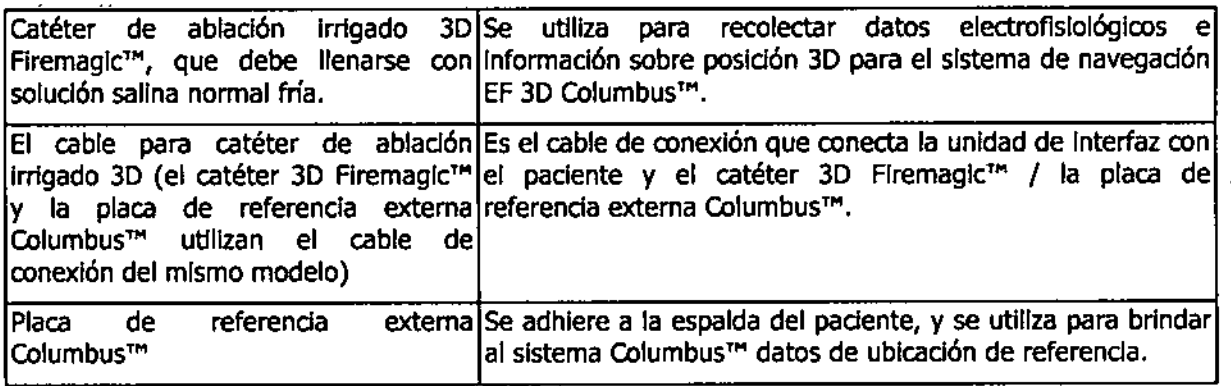

#### Diagrama esquemático del sistema Columbus<sup>™</sup>

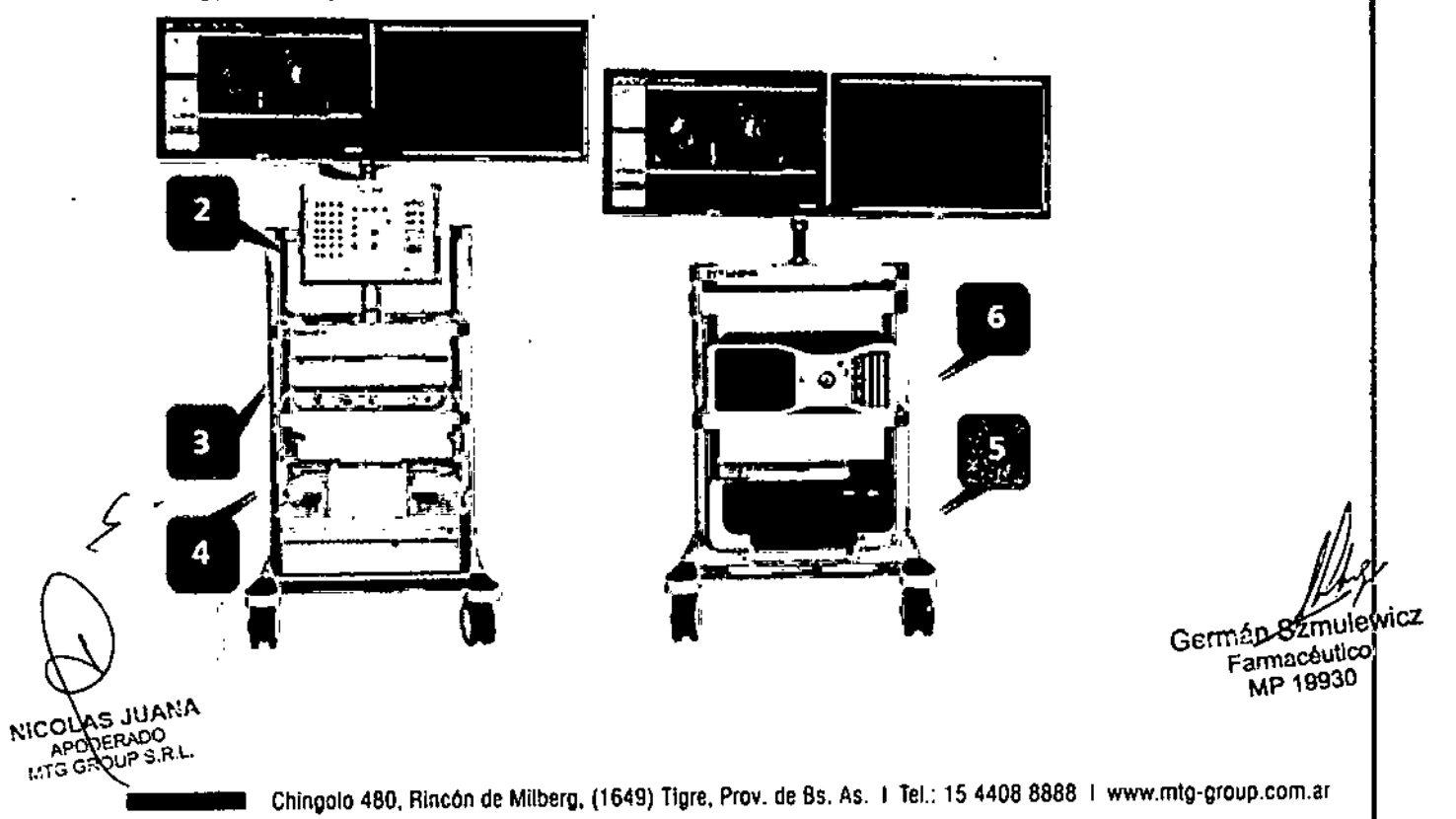

, ,

- 1. Monitor: dos monitores color de alta definición.
- 2. PIU: Unidad de Interfaz con el paciente para la amplificación, filtración y transmisión de la señal ECG.
- 3. LPU: UnIdad de procesamiento de ubIcación para la adquIsIción, operación y transmisión de gráficos 130.
- 4. FG: Generador de campo, que genera un campo electromagnético de direcciones y frecuencias múltiples.
- 5. Impresora: Impresora de alta resolución para la Impresión de señales de ECG, mapeos, etc.
- 6. Estación de trabajo: estación de trabajo de alto rendImIento, que ejecuta el software del sistema de navegación EF 3D.

#### Tecnologias del sistema de navegación EF 3D

El sistema de navegación EF 3D Columbus™ (en adelante, el "sistema Columbus™") contiene las siguientes<br>tecnologías de avanzada:

• Mapeo preciso: El sistema integra señales eléctricas locales y posiciones anatómicas locales. El uso de esta tecnología permite al sistema ofrecer mapas de activación 3D en tiempo real, mapas de tensión y mapas de propagación.

• Visuallzad6n en tiempo real: Permite vIsualizar con precisión las posldones y estado de movimIento del catéter en tiempo real. El icono del catéter se muestra en tiempo real y el modo dinámico muestra la ubicación, orientación, forma de pliegue, movimiento y variación precisos del catéter en las cámarás, y puede utilizarse para guIar las operaciones con el catéter y como complemento a su buen criterlo durante el procedimiento. 1

• Ublcad6n magnética: Con una ublcadón precisa y en tiempo real, puede ayudar a redudr el tiempo de fluoroscopía y así crear un entorno más seguro para el médico y el paciente.

#### Conceptos operativos

El sistema Columbus<sup>T</sup>" está diseñado para recolectar, analizar y mostrar mapas electroanatómicos del corazón humano. Asímismo, ofrece una visualización en tiempo real de la posición de la punta del catéter superpuesta en los mapas cardiacos tridlmesnslonales (3D) que se construyen.

#### Mapas 3D

Los mapas finales obtenidos mediante el uso de este sistema integran los electrogramas cardíacos y la lnformadón en su posicIón relativa. El usuario puede observar al instante el mapa color 3D que se muestra en la ipantalla y que representa la cámara cardiaca. Entre los datos que pueden verse y analizarse, se incluye<br>la hora de activación local (LAT) y los datos de tensión.

Puede rotar el mapa generado por el sistema Columbus<sup>tm</sup> o cambiar su orientación para observar un mejor efecto de la anatomía cardíaca o chequear parte de sus detalles. Por ejemplo, puede examinár el electrograma en determinado punto específico del mapa de activadón, editar manualmente estas señales y dibujar un nuevo mapa.

Pantalla multimapas

 $\parallel$ 

OLD LANA Germacoutico Carmacoutico Carmacoutico Carmacoutico Carmacoutico Carmacoutico Carmacoutico Carmacoutico Carmacoutico Carmacoutico Carmacoutico Carmacoutico Carmacoutico Carmacoutico Carmacoutico Carmacoutico Carma NICOLARENDO

 $1613$  FOLION  $\sqrt{2^{N.M}}$ 

C

 $\sqrt{\frac{N \cdot N}{r_{Q_{1/2}}}}$ 

 $*_{P_{\text{POD.}}}\sqrt{2}$ 

*<sup>y</sup>* ! .

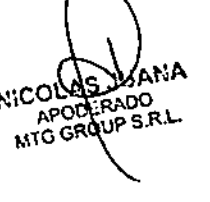

Chingolo 480, Rincon de Milberg, (1649) Tigre, Prov. de Bs. As. | Tel.: 15 4408 8888 i [www.mtg-group.com.ar](http://www.mtg-group.com.ar)

 $1613$ 

FOLIO Nº

Puede mapear y visualizar diferentes cámaras y ritmos en un único estudio. Puede dar a cada imagen un título exclusivo. Para visualizar de forma rápida y conveniente todos los mapas y datos relacionados, durante el estudio el sistema generará un árbol de directorio basado en los pacientes que incluye todos los estudios y mapas.

#### Importación, edición y uso de imágenes CT/MRI

El sistema Columbus™ permite importar, segmentar y editar imágenes MRI y CT. Puede importar datos CT/MRI previamente obtenidos y procesarlos en imágenes de superficies segmentadas 3D de una cámara o estructura. Durante un estudio, puede usar esas Imágenes de superficie segmentadas para validar y guiar el mapeo 3D de la anatomía de un área específica.

#### Descripción del Cable para catéter de ablación por radiofrecuencia

El cable ha sido creado para conectar un catéter de ablación por radiofrecuencia fabricado por Shanghai MicroPort EP MedTech Co., Ltd. (en adelante denominada "Microport EP") al generador RF que corresponda.

En la Tabla 1 se muestran las especificaciones de los distintos cables que son compatibles con el generador RF. También es posible seleccionar y usar el tipo de cable de acuerdo con las instrucciones del generador RF compatible y del catéter de ablación de Microport EP. El cable se puede conectar al catéter cardíaco de ablación por radiofrecuencia FireMagic™ fabricado por Microport EP.

#### Especificaciones

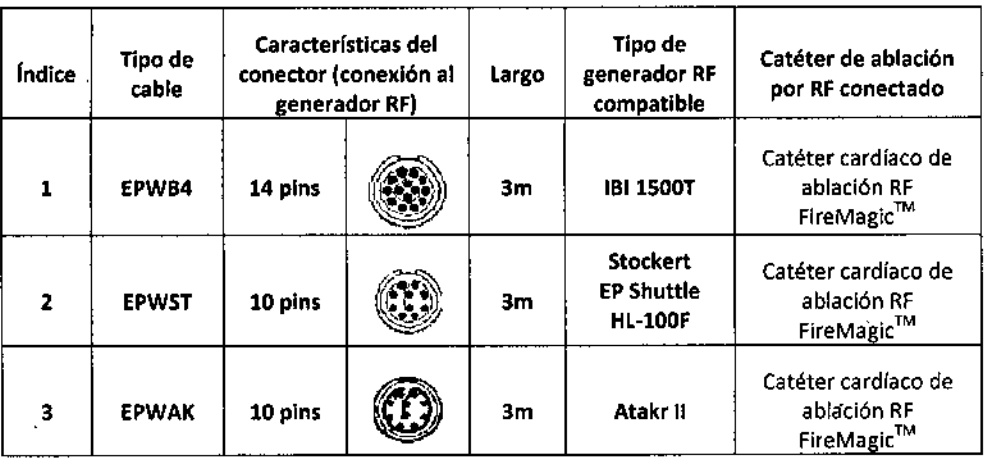

#### Descripción del Cable para catéter de mapeo

El cable ha sido creado para conectar un catéter de mapeo electrofisiológico fabricado por Shanghai MicroPort EP MedTech Ca., Ltd. (en adelante denominada "Microport EP'') al equipo de registro que corresponda.

El cable puede ser reutilizado con sujeción a las instrucciones que se indican a continuación.

El cable es apropiado para conectar un catéter de diagnóstico curvo fijo EasyFinder™, un catéter, de diagnóstico curvo dirigible EasyFinder™ y un catéter de cartografía circular EasyLoopTM.

Existen dos especificaciones de cable para catéter de mapeo según el tipo de clavijas (se detallan en la tabla 2). Las clavijas del cable (o ficha) marcadas con los números D, 2, 3, etc. indican la clavija correspondiente al número de electrodo del catéter de diagnóstico. Los electrodos numerados desde el extremo remoto del

catéter. AS JUANA **AP**<sub>NDERADO</sub> DERADU<br>ROUP S.R.L. A۴ **MTG** 

Germán Szmulewicz<br>Farmacéutico<br>'om.ar MP 19930

1613 FOLIO N

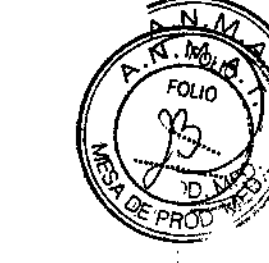

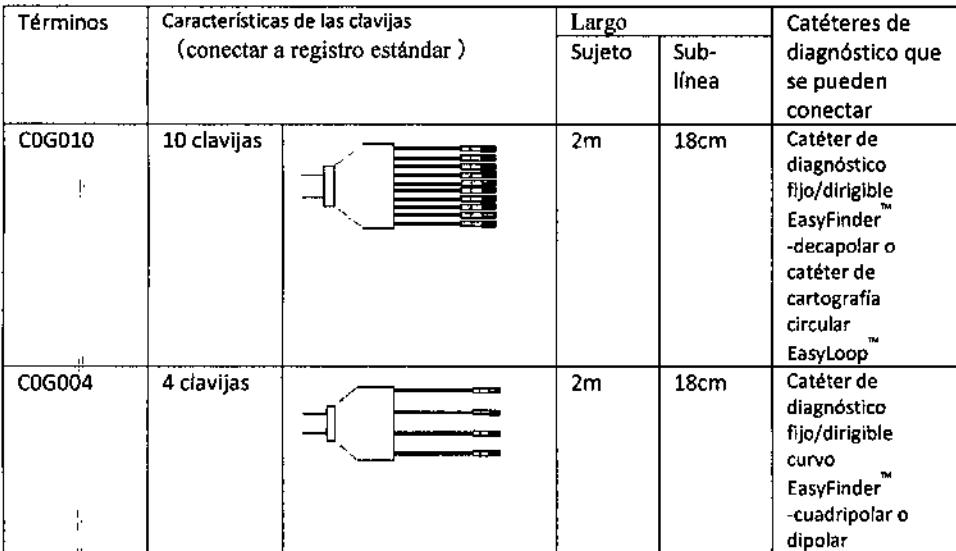

### Tabla 2. Especificaciones comunes del cable del catéter de diagnóstico

#### Catéter de diagnóstico electrofisiológico

El catéter de diagnóstico electrofisiológico puede utilizarse para el registro de electrogramas y simulación cardíaca durante los estudios de diagnóstico electrofisiológicos. .

El catéter de diagnóstico electrofisiológico Easyfinder de MicroPort EP se divide en dos categorías, una es el catéter de diagnóstico curvo fijo y el otro es el catéter de diagnóstico curvo dirigible.

Easyfinder tiene un eje con un alto par de torsión y una serie de electrodos de platino en el extremo distal, Los electrodos de platino se utilizan para cartografía, registro y estimulación electrofisiológicos.

La punta del catéter de diagnóstico curvo fijo tiene una curva preformada.

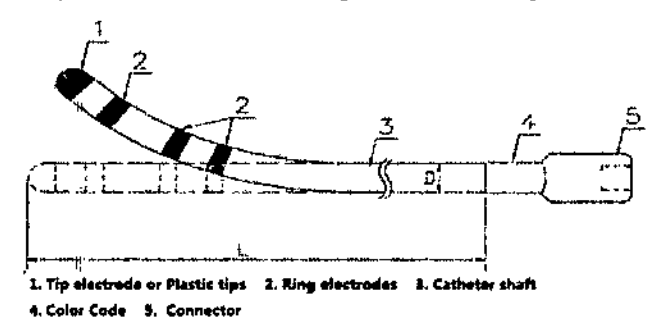

la punta del catéter de diagnóstico curvo dirigible puede desviarse. La desviación de la punta se controla en el extremo proximal mediante una perilla con un pistón deslizante. Cuando el pistón se empuja hacia adelante con la perilla, la punta se curva. Cuando el pistón se empuja hacia atrás, la punta se endereza.

En el extremo proximal del catéter hay un conector para conectar el cable especificado. El cable de conexión es un accesorio importante del catéter de diagnóstico, es una línea de transmisión eléctrica que conecta el catéter con el equipo de grabación estándar.

El catéter se usa para pacientes mayores de 18 años.

/

NICOLAS JUANA

German Szmulewicz Farmacévitico MP 19930

COLARYONE Chingolo 480, Rincón de Milberg, (1649) Tigre, Prov. de Bs. As. 1 Tel.: 15 4408 8888 I [www.mtg-group.com.ar](http://www.mtg-group.com.ar)  $\blacksquare$ 

MTG Group  $\int_{0}^{\infty} \frac{e^{-x}}{x} e^{-x} dx$ *~*  $\mathbb{R} \times \mathbb{R}$  $\chi_{\rm c}$ 

*.~IO'Á*

El catéter de diagnóstico electrofisiológico tiene muchas especificaciones para que el médico pueda elegicien función del tamaño de las cámaras cardíacas, la vía de acceso y el lugar a mapear.

Distintas especificaciones de los catéteres comparten el mismo principio, la estructura básica, los materiales y los usos previstos. Consulte las siguientes tablas para obtener información detallada sobre las especificaciones.

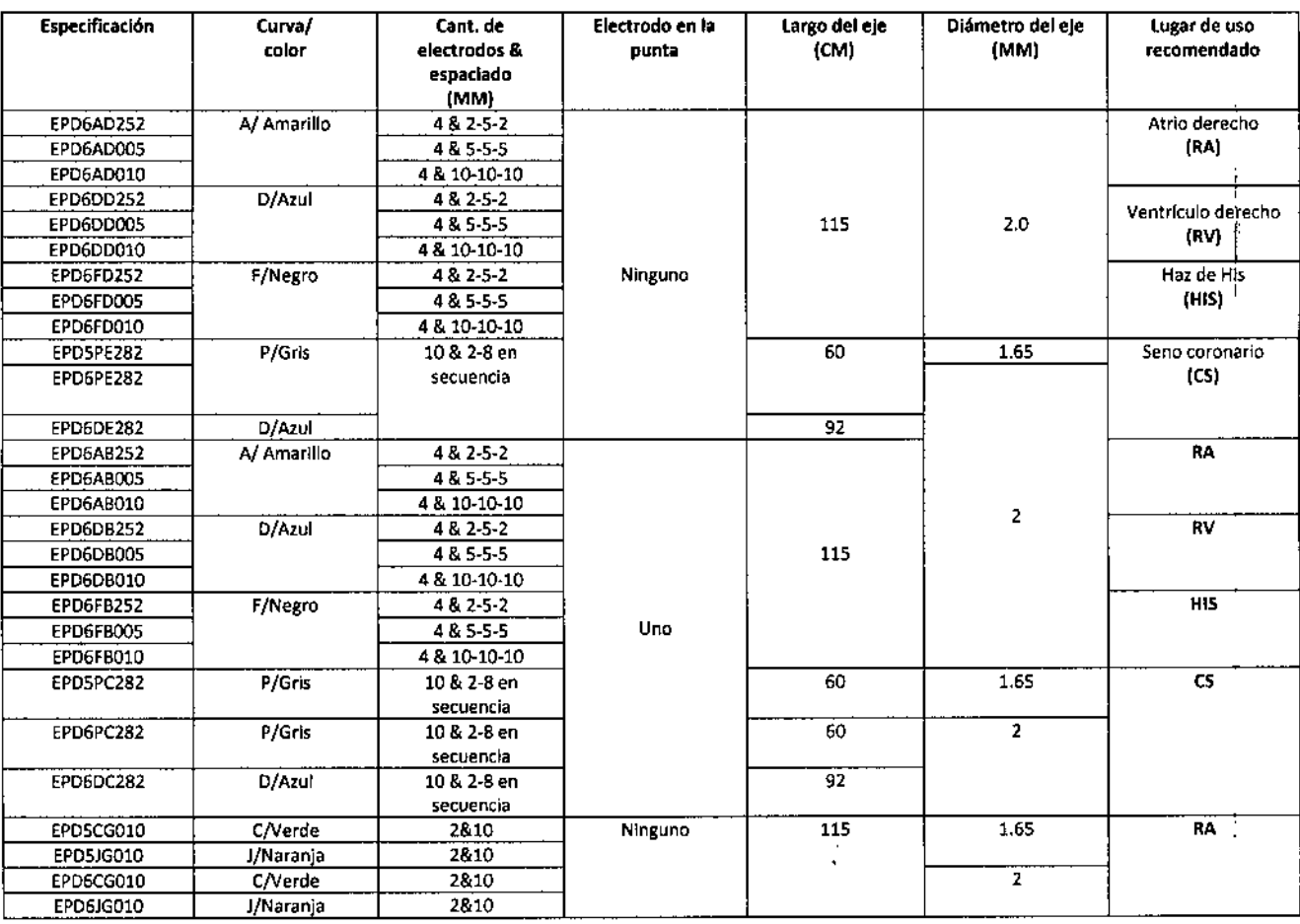

#### Tabla 3. Especificaciones del catéter de diagnóstico curvo fijo

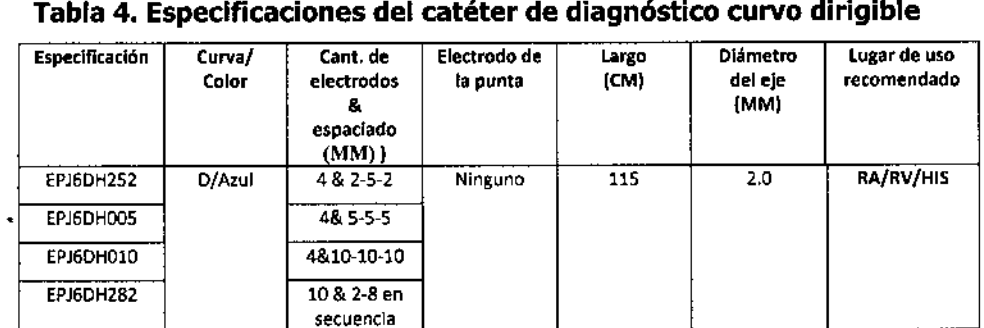

ulewicz Germ armacéutico MP 19930

#### Tabla S. Tabla de códigos de colores, forma de la curva

NICOLAS JUANA MTOCROUP S R.L.

Chingolo 480, Rincón de Milberg, (1649) Tigre, Prov. de Bs, As, 1 Tel.: 15 4408 8888 I www.mtg-group.com.ar

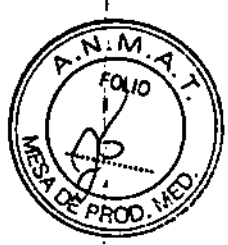

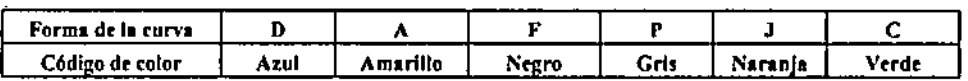

#### catéter de mapeo drcular

El catéter Easyloop está indicado para realizar la cartografía electrofislológica de las estructuras cardíacas del corazón, para fines de grabación o simulación únicamente. El catéter ha sido creado para obtener electrogramas en la región arterial del corazón.

Está compuesto principalmente por un bucle circular, una sección deflectable, el cuerpo principal y el mango<br>de control.

Los diez electrodos espaciados uniformemente en la punta distal del bucle circular se utilizan para obtèner los electrogramas intracardíacos. Todos los electrodos pueden utilizarse para realizar la cartografía y estimulación electrofisiológica cardíaca. Hay 4 especificaciones con distintos diámetros de bucle: 12mm,<br>15mm, 20mm y 25mm.

La sección deflectable se controla con la perilla que se encuentra en el mango. Al empujar hacia adelante la perilla del catéter, la punta se desvía; cuando se empuja hacia atrás la perilla, la punta del catéter se endereza. El Easyloop tiene una sola forma de curva, con forma de "P", que está representada por el có&lgo de color al final del cuerpo del catéter. I

En el extremo del mango hay un conector para conectar el cable. A través de este cable, el Easyloop puede conectarse con el equIpo externo. I

Durante el procedimiento, el Easyloop se despliega en el atrfo derecho o Izquierdo a través de un vaina guía de 8F, se ajusta la curva manipulando la perilla y el bucle circular se envía al peristoma de las venas pulmonares. Rote el catéter en el sentido de las agujas del reloj y coloque el bucle circular en el perlstoma de la vena pulmonar. El catéter y el equipo de grabación están conectados por un cable. Los electrodos en el bucle pueden recopilar señales de voltaje y también mostrarlas en un equipo de grabación de múltiples canales y de este modo se obtiene la función de cartografía.

En el extremo de la parte deflectable del Easyloop hay un bucle de dIámetro fijo. El tipo curvo se rotula con una franja de color y un código. El Easyloop tiene un único tipo de curva P rotulado con una franja negra cerca del mango. El Easyloop tiene 4 especificaciones de acuerdo con los distintos diámetros de bucle. Los médicos pueden elegir el adecuado de acuerdo con la información del paciente.

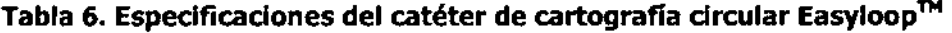

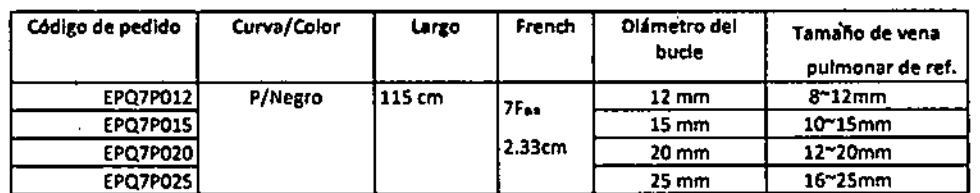

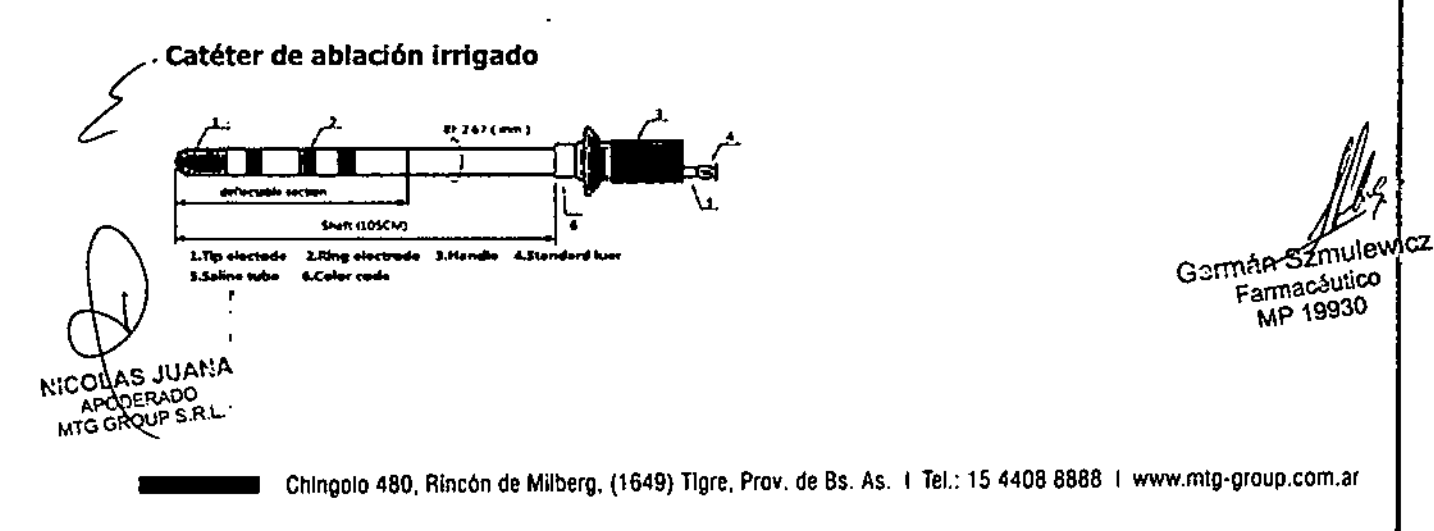

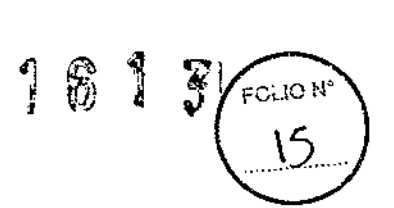

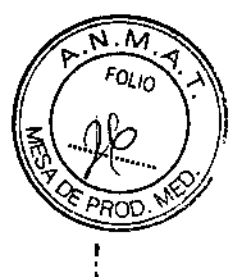

I El catéter de ablación irrigado 3D FireMagic™(en adelante, Firemagic 3D) tiene un eje con alto par de torsión con una punta deflectable que contiene una serie de electrodos de platino. La deflección de la punta se controla desde el extremo proximal del mango.

Todos los electrodos pueden usarse para la cartografía y estimulación electrofisiológica cardíaca y el electrodo de la punta también puede utilizarse para ablación. En caso de ablación, el catéter se usa conjuntamente con un dispositivo de ablación por radiofrecuencia y con una almohadilla dispersora (electrodo de referencia) y el electrodo de la punta sirve para transmitir corriente de radiofrecuencia del generador RF al lugar donde se desea realizar la ablación. El sensor de temperatura integrado en el electrodo terminal se usa para monitorear la temperatura de la punta. En el extremo proximal del catéter, hay un puerto de entrada de solución salina con un adaptador tipo Luer para permitir la inyección de solución salina normal para irrigar el electrodo distal. Al conectarlo a la bomba de infusión, la solución salina normal pasaa través del puerto para irrigar y enfriar el lugar de ablación.

L Al utilizarlo con un sistema de cartografía electrofisiológico cardíaco 3D, Firemagic 3D puede detectar la ubicacióndel electrodo de la punta a través de un sensor magnético integrado en el catéter y puede realizar simulaciones cardíacas 3D en el sistema de navegación electrofisiológico 3D Columbus™,1 El electrocardiograma y el punto de ablación se rastrean en el modelo cardíaco 3D establecido para guiár el análisis de sitios anormales de arritmia y permitir la ablación exacta. Al contar con otro sensor magnético de ubicación en el extremo de la punta flexible, el sistema de navegación electrofisiológico 3D Columbus™ permite mostrar en tiempo real la curvatura del catéter.

El catéter Firemagic 3D es un dispositivo invasivo activo para pacientes mayores de lB años. Puedeusarse por un período breve. Guiado por una vaina transeptal, se empuja el dispositivo por la vena hasta llegar al lugar deseado de la cámara cardíaca. El catéter ha sido diseñado para manipular la punta fácilmente de modo tal de poder llegar a los lugares deseados para la ablación. A través del electrodo de ablación de la punta, es posible transmitir corriente de radiofrecuencia a los lugares de la lesión para lograr los fines terapéuticos. De acuerdo con los requisitos estipulados en la norma IEC60601-1, el catéter y su cable de conexión se definen como piezas aplicadas.

#### Especificaciones del producto

El catéter Firemagic 3D tiene un código de color cerca de la pieza de mano. Los distintos colores muestran las diferentes formas de la curva. Para obtener información sobre las especificaciones y dimensiones de los productos disponibles, consulte la Tabla 7. Los médicos pueden elegir en función de la ubicación de la enfermedady de sus propios hábitos personales.

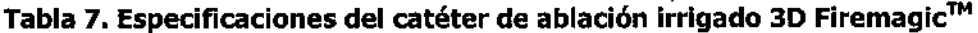

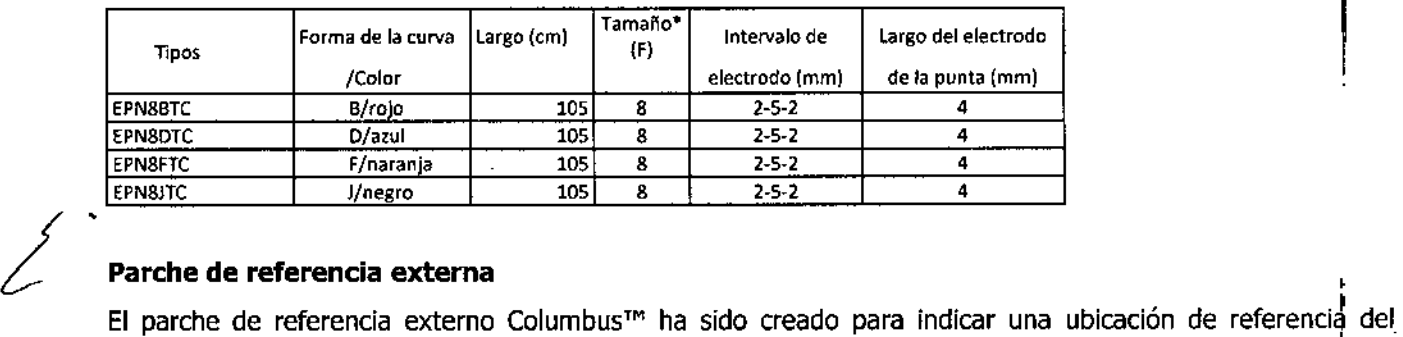

kicoj

 $\Delta$ MTG AS JUANA

DDERADO **OROUP S.R.L** 

catéter de ablación irrigado 3D cuando se lo utiliza conjuntamente con el sistema de navegación EP 3D Columbus'". *1&*

*f* Szmulewicz Farmacéutico MP 19930 I

,

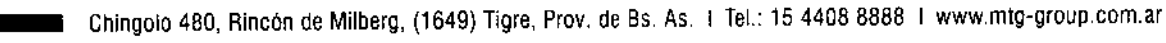

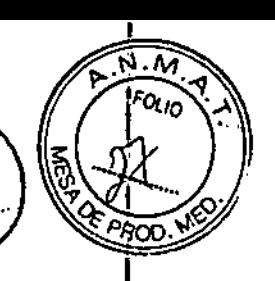

FOLIO?

El parche de referencia externa Columbus™ es parte integral del sistema de navegación electrofisiológico 3D Columbus™ (en adelante denominado Columbus 3D) y del catéter de ablación irrigado 3D Firemagic™ (en adéla~te denomInado Flremaglc 3D) para una correcta localizadón e Imágenes con gráficos 3D.

Los sensores magnéticos Integrados en el parche adhesivo brindan informadón sobre la localización al equipó Columbus 3D por el cable de conexión FORLNK<sup>TM</sup>. El punto de referencia obtenido por el parche puede compensar y calibrar la precisión de la información de localización provista por el catéter de ablación Irrigado 3D.

### <u>INDICACIONE</u>

I

El sistema Columbus™ está diseñado para realizar mapeos electrofiosológicos cardíacos por catéter y para diagnóstico adicional brindando asistencia al médico en cirugías electrofisiológicas. Durante una operación, el sIstema Columbus™ brindará informadón sobre la actfvldad eléctrica cardíaca y la posición del catéter.

#### ነ<br>≝. <u>CONTRAINDICACIONES</u>

No se conocen hasta el momento.

Catéter de diagnóstico electrofisiológico

Pacientes con trombosIs de las paredes intracardíacas o que han tenido una ventriculostomía o atriotomía en las cuatro semanas previas.

- Pacientes con válvulas prostáticas.
- Infección sistémica activa.
- Pacientes con tendencia hemorrágica y hemopatías.
- Pacientes con sarcoma y enfermedad terminal.
- Pacientes con fallas cardíacas avanzadas (Clase Funcional III-IV según la NYHA)
- Pacientes pediátricos

Catéter de mapeo circula

- Enfermedades cardíacas estructurales;
- Pacientes con fallas cardíacas avanzadas (Clase Funcional III-IV según la NYHA);
- Fálla cardíaca grave
- Disfunción renal o hepática:
- Contraindicado con medio de contraste o terapia de anticoagulación;
- Infección sistémica activa:
- I Embarazo o lactanda;
- Historial de ACV;

/

<sub>mig</sub>o

- Trombosis de atrio 'Izqulerdo¡
- • romposis de atrio izquierdo;<br>• Cualquier enfermedad aguda
- Uso en niños.

l.

AS JUANA DDERADO ROUP S.R.L.

German Szmulewicz<br>Farmacéulico

MP 19930

I I

f

Chingolo 480, Rincon de Milberg, (1649) Tigre, Prov. de Bs. As. | Tel.: 15 4408 8888 | www.mtg-group.com.ar

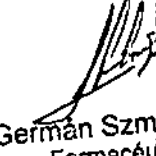

### **MTG Group** 1 6 1 3

OLIO N

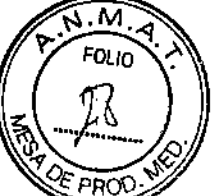

catéter de ablación cardíaca por radiofrecuencia

• Los pacientes que tienen trombosis de las paredes intracardíacas o que han tenido una ventriculostomía o atriotomía en las cuatro semanas previas.

- Pacientes con válvulas prostáticas.
- Infección sistémica activa.

• El abordaje transeptal está contraindicado en pacientes con trombosis o mixoma del atrio izquierdo o parche o deflector interatrial.

- El acceso trans-aórtico retrógado está contraindicado en pacientes con reemplazo de válvula aórtica.
- Pacientes con tendencia hemorrágica y hemopatías.
- Pacientes con sarcoma y enfermedad terminal.
- Pacientes pediátricos

#### ADVERTENCIAS:

El sistema Columbus™ no admite la conexión de ningún catéter marcapasos que deba usarse para mantener la vida de un paciente.

• Durante la operación del sistema Columbus™, no conecte ni desconecte ningún cable de conexión para evitar descargas eléctricas o daños en los equipos. Mientras tanto, verifique que ningún cable o electrodo conectado al paciente esté conectado a un componente energizado, incluido el dispositivo de conexión a tierra.

• No utilice el sistema Calumbus™ en presencia de mezclas anestésicas inflamables u otros gases inflamables.

- Evite colocar líquidos cerca del sistema Calumbus™, dado que el sistema no cuenta con protección especial contra el ingreso de fluidos.
- Mientras la unidad de procesamiento de ubicación, la unidad de interfaz con el paciente y la estación de trabajo estén en funcionamiento, no cubra sus ventilaciones de aire para evitar daños en el equipo.
- Durante el funcionamiento del sistema Calumbus™, no utilice su teléfono móvil en el quirófano.

• Utilice únicamente componentes y accesorios producidos o recomendados por Shanghai MicroPort EP Medtech Ca., Ltd. Todos los componentes y accesorios deben cumplir con los requisitos del Estándar EN60601.1 y la configuración del sistema debe cumplir con los requisitos establecidos en EN 60601-1 para equipos electromédicos. El uso de cualquier accesorio que no cumpla con este estándar reducirá el grado de seguridad de todo el sistema. No utilice ningún dispositivo que no cumpla con IEC60601-1 fuera del entorno del paciente. Antes de conectar cualquier dispositivo necesario no mencionado o especificado en este manual al sistema Calumbus™; comuníquese con un responsable de asistencia técnica de Shanghai MicroPort EP Medtech Ca., Ltd.

• La entrada/salida de todas las señales de corriente puede conectarse al conector resistente a la - desfibrilación de un dispositivo médico aceptado. Este dispositivo debe conectarse al dispositivo de conexión a tierra común de protección de la sala o a un dispositivo independiente.

• Utilice el cable SECG ofrecido por Shanghai MicroPort EP Medtech Ca., Ltd. para no afectar el rendimiento del producto. Si resulta necesario cambiar un cable SECG, es necesario garantizar qtie la especificación del cable seleccionado cumpla con los requisitos de conexión de Shanghai MicroPort EP Medition Ca., Ltd. y que el funcionamiento antiinterferencia no se vea afectado. './

LAS JUANA. ODERADO<br>GROUP S.R.L.

/

MTG GROUP S.R.L. **SAMULEWIC**<br>City of Participal SamuleWic Farmadéutico

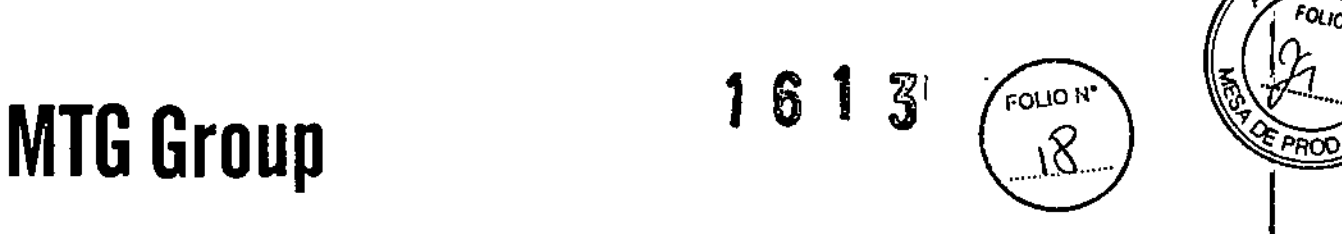

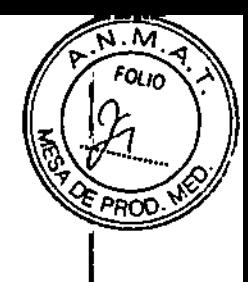

• Mantenga siempre cualquier componente o accesorio de conducción de cualquier electrodo y cable conductor lejos de cualquier otro componente conductor <sup>y</sup> el suelo. I

• Para evitar una electrocución, asegúrese de que los cables y electrodos conectados al paciente no estén en contacto con ningún otro elemento conductor, induldo el suelo. I

• Durante la desfibrlladón, evite el contacto del annazón de la unidad de procesamiento de ublcación:y la unidad de interfaz con el paciente o cualquier interfaz que se encuentre sobre el paciente.

• Apague el suministro eléctrico de los distintos componentes del sistema al menos media hora antes del Inicio formal de una operación para que los distintos componentes del sistema se encuentren en un estado de funcionamiento correcto y estable. Antes de encender los distintos componentes, compruebe que el valor correspondiente al conmutador de tensión que se encuentra detrás de la unidad de procesamiento de<br>ubicación cumpla con las características del voltaje local; en caso contrario, comuníquese de inmediato con<br>el responsable d ubicación cumpla con las características del voltaje local; en caso contrario, comuníquese de inmediato con

Rotar el DSA o reajustar la posición de la mesa de operaciones durante la cirugía puede afectar la correcta ubicación del sistema Columbus™. No reajuste el DSA ni la mesa de operaciones en el transcurs e Rotar el DSA o reajustar la posición de la mesa de operaciones durante la cirugía puede afectar<br>correcta ubicación del sistema Columbus™. No reajuste el DSA ni la mesa de operaciones en el transour:<br>de una adquisición d

• Sí el sistema Columbus™ opera junto con otros equipos, preste atención a que la corriente de fuga no<br>supere el valor requerido en el estándar de seguridad relevante.

La caja de enchufes múltiples incluida en el sistema Columbus™ solo puede utilizarse para conectar los dispositivos que se encuentran dentro del sistema médico local. SI conecta cualquier otro dispositivo no perteneciente a este sistema médico a través de la caja de enchufes múltiples, es posible que el sistema no fundone normalmente. (Con excepción de los equIpos designados que forman parte del sistema, la conexión de otros equipos eléctricos a cajas de enchufes múltiples da lugar a la creación de un sistema de equipos médicos y a una reducción del nivel de seguridad. Antes de crear/montar/modificar el sistema de equipo:<br>médicos, debe evaluar el sistema sobre la base de los requisitos enumerados en IEC60601-1)

Utilice únicamente la caja de enchufes múltiples proporcionada por el fabricante. Se prohíbe la conexión al sistema de cajas de enchufes múltiples o cables de extensión adicionales.

• El generador de campo, la unIdad de interfaz con el padente y la unidad de procesamiento de ubicación dentro del sistema médico son productos sanitarios y, por lo tanto, pueden usarse en el entorno del<br>paciente.

• El generador de radiofrecuencia puede combinarse con el sistema de navegación EF 3D Columbus $\mathbb{I}^{\mathbb{N}}$ Durante el uso, la potencia HF puede generar riesgos para el paciente; actúe con precaución para evitar quemaduras en el paciente durante el procedimiento.

• El sistema también ofrece una fuente de alimentación universal opcional que ayuda a evitar la pérdida de datos si el suministro principal de energía se Interrumpe durante más de 30 segundos. 1

• SI existe algún riesgo de Interrupción en el suminIstro de energía durante la operación que pueda afectar el tratamiento, es necesario preparar la fuente de allmentadón universal.

• El enchufe del transformador y el escritorio de operadones no pueden colocarse en una posición que

 $\diagup$   $\cdot$  La clavija de red o el conector del aparato han sido concebidos para ser utilizados como dispositivo de é la clavija de red o el conector del aparato han sido concebidos para ser utilizados como dispositivo aislamiento de la red eléctrica. Téngalos siempre disponibles al realizar una operación.

• Los disposItivos accionados por el transformador de aislamIento no pueden conectarse directamente a la toma de pared, pues podría producirse una descarga eléctrica.

NICOLAS JUANA MTG GROUP S.R.L.

German Szmulewicz Farmacéulico MP 19930

Chingolo 480, Rincón de Milberg, (1649) Tigre, Prov, de Bs. As. 1 Tel.: 15 4408 8888 I www.mtg-group.com.ar

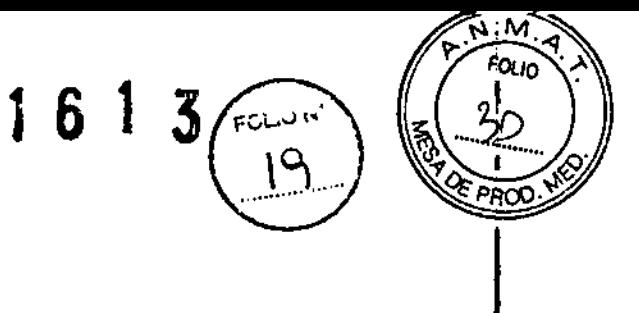

La unidad SECG del sistema Columbus no está integrada con el sistema de alarmas ni la fuente de energía interna. y únicamente debe utilizarse durante el procedimiento. El operador deberá monitorear todas<br>|<br>|

• No conecte nI desconecte ningún cable mIentras el sistema Columbus™ esté en funcionamIento para evitar descargas eléctricas o daños al equipo.

No toque el monitor y el paciente al mismo tiempo para evitar el riesgo de fuga en los pacientes.

#### cables

- El cable debe ser utilizado únicamente por médicos y equipos capacitados en técnicas electrofisiológicas.
- Use el cable con anteriorIdad a la fecha de vencimiento que figura en la etiqueta.
- La manipulación incorrecta del cable puede provocar lesiones al paciente o al operador.
- SI se utiliza el cable en presencia de equipos eléctricos, se puede InducIr ruido dentro del cable.
- SI se utilizan equipos con corriente eléctrica cerca del paciente, observe los estándares electromecáricos del dispositivo y del hospital para evitar corrientes extrañas puedan llegar al equipo electrofisiológico<br>- catéter y corazón. Esas corrientes causan arritmias letales.
- se debe inspeccionar visualmente el cable para detectar posibles daños (rajaduras, deformaciones, compresiones) antes de usar o reutilizar el mismo. No trate de reparar los daños. En caso de duda,<br>deseche el cable y no lo reutilice.
- Una vez utilizado, el catéter debe desecharse como residuo médico de conformidad con las leyes y<br>|<br>|-
- Si el motor y el equipo con circuito convencional se encuentran cerca del paciente, procure cumplir, con las normas de seguridad para equipamiento médico (lEC 60601-1 3) Y con los estándares hospitalarios para evitar que la corriente se aproxime al equipo electrofisiológico, al catéter y al corazón. Esta<br>corriente podría causar una arritmia fatal.
- Antes de usar el producto, verifique atentamente que el cable de conexión no esté dañado (por ejemplo, cortes, deformaciones o extensiones del cabe de conexión). No trate de reparar el cable dañado. En caso de duda, directamente deseche el cable de conexión.
- El!voltaje nomInal del catéter y del cable es de 450V, procure que el voltaje de salida utilizado p¿r el equipo sea Inferior a ese límite.
- Al colocar el catéter y el cable, asegúrese de que no estén en contacto con el paciente ni con otros cables. Cuando no los utilice, manténgalos en un lugar apartado del paciente. Al colocar el catéter y el cable, asegúrese de que no estén en contacto con el paciente ní con otros<br>cables. Cuando no los utilice, manténgalos en un lugar apartado del paciente.<br>Intéter de diagnóstico electrofisiológico<br>N

Catéter de diagnóstico electrofislológico

- No Intente operar el Easyfinder antes de leer y comprender completamente estas instrucciones de usq.
- 
- c<br>.<br>.<br>.<br>. • No utilice el producto si el paquete está abierto o dañado. Use el dispositivo antes de la fecha de vencimiento que figura en la etiqueta del producto. I

• LoS procedimientos de cateterismo cardíaco presentan un alto riesgo potencial de exposición a rayos X, que puede provocar lesiones graves por radiación como así también un mayor riesgo de efectos somátidos y genéticos, tanto a pacientes como al personal de laboratorio debido a la intensidad del rayo X y a la duración de la toma de Imágenes fluoroscópicas. El cateterismo cardíaco solo debe realizarse después de

NIC OLAS JUANA

German Szmulewicz

### **MTG Group** <sup>1</sup> <sup>6</sup> <sup>1</sup> <sup>3</sup>

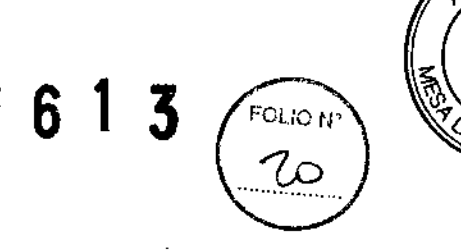

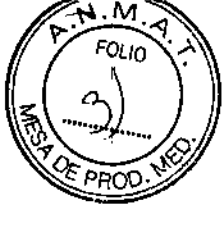

Germen Szmulewicz Farmacéutico

haber previsto la posible exposición a la radiación asociada con el procedimiento, y una vez que se hayan tomado las medidas necesarias para minimizar esos riesgos. Se debe analizar cuidadosamente el uso de este catéter en mujeres embarazadas.

- No sumerja el mango proximal o el conector del cable en fluidos ya que esto podría afectar el funcionamiento eléctrico.
- No esterilice por vapor el catéter.

Siempre tire de la perilla del catéter hacia atrás antes de insertarlo o retirarlo para asegurarse de que la punta del catéter recupere su forma original.

Se debe manipular el catéter con cuidado para evitar daño cardíaco, perforaciones o taponamiento. La colocación y desplazamiento del catéter debe realizarse bajo orientación fluoroscópica. No utilice fuerza excesiva para avanzar o retirar el catéter cuando encuentra resistencia.

Para garantizar la seguridad del paciente y la integridad del catéter electrodo, no limpie el catéter con alcohol ni trate de doblar el tubo. Î.

• La parte conductiva del catéter y el cable no deben entrar en contacto con otros conductores, incluida la tierra. 1

Los procedimientos de cateterismo cardíaco deben ser realizados por personal debidamente capacitado en un laboratorio electrofisiológico totalmente equipado.

• Una vez utilizado, el catéter debe desecharse como residuo médico de conformidad con las leyes y normas locales.

• Cuando el catéter está conectado al estimulador operado por una fuente de alimentación posible que se introduzca inadvertidamente corriente de fuga en el corazón. Utilice el simulador que funciona por energía interna. eléctrica 'es

I • Antes de manipular el generador de pulso externo, el cable del paciente o los cables internos se deben tomar medidas para ecualizar la potencia electroestática entre el usuario y el paciente, por ejemplo tocando al paciente en un lugar alejado del cable que marca el ritmo. El catéter debe conectarse al generador de pulso no implantable antes de que los cables que marcan el ritmo se conecten al catéter.

• Al manipular cables permanentes, las clavijas o el metal expuesto en la conexión no deben tocarse ni se debe permitir que entre en contacto con superficies húmedas o con conductividad eléctrica,

#### Catéter de mapeo circular

• Los procedimientos de cateterismo cardíaco presentan un alto riesgo potencial de exposición a rayos X/ que puede provocar lesiones graves por radiación como así también un mayor riesgo de efectos somáticos y genéticos, tanto a pacientes como al personal de laboratorio debido a la intensidad del rayo X y a Ila duración de la toma de imágenes f1uoroscópicas.

• El cateterismo cardíaco solo debe realizarse después de haber previsto la posible exposición a la radiación asociada con el procedimiento, y una vez que se hayan tomado las medidas necesarias para minimizar esos riesgos.

- Se debe analizar cuidadosamente el uso de este catéter en mujeres embarazadas.
- No exponer el catéter a solventes orgánicos como el alcohol;
- No esterilice por vapor el catéter.

No sumerja el mango proximal o el conector del cable en fluidos ya que esto podría af funcionamiento eléctrico.

VICOLAB JUANA APODA RADO .pS.R.L <sub>MTG</sub> GRO

MP 19930.<br>Chingolo 480, Rincón de Milberg, (1649) Tigre, Prov. de Bs. As. ⊺ Tel.. 15 4408 8888 ⊺ www.mtg-group.com.ar 1

 $FQ_{L10}$ 161  $\widetilde{\mathfrak{H}}$ 

- No introduzca la punta del Easyloop doblada en la vaina transeptal.
- No use el Easyloop conjuntamente con vainas transeptales que tengan orificios laterales con ,un diámetro mayor de l,25mm. I

· Cuando el catéter está conectado al estimulador operado por una fuente de alimentación eléctrica es posible que se introduzca inadvertidamente corriente de fuga en el corazón. Utilice el simulador que funciona por energía interna.

• Antes de manipular el generador de pulso externo, el cable del paciente o los cables internos se deben tomar medidas para ecualizar la potencia electroestática entre el usuario y el paciente, por ejemplo tocando al paciente en un lugar alejado del cable que marca el ritmo.

• El catéter debe conectarse al generador de pulso no implantable antes de que los cables que marcan el ritmo se conecten al catéter.

• Al manipular cables permanentes, las clavijas o el metal expuesto e la conexión no deben tocarse ni se debe permitir que entre en contacto con superficies húmedas o con conductividad eléctrica.

#### Catéter de ablación cardíaca por radiofrecuencia

• No se han establecido los riesgos a largo plazo de la fluoroscopía prolongada y la creación de lesiones provocadas por radiofrecuencia. Se debe analizar cuidadosamente el uso de este dispositivo en niños prepubescentes. Además, no se ha estudiado el riesgo/beneficio en pacientes asintomáticos.

• Para evitar tromboembolias, se utiliza heparina intravenosa al ingresar en el atrio izquierdo durante la ablación y muchos médicos recetan aspirina y con menos frecuencia warfarina durante los tres meses posteriores. Hasta el momento no existe consenso en cuanto a la necesidad de anticoagulación a corto plazo después de la ablación.

• Se debe manipular el catéter con cuidado para evitar daño cardíaco, perforaciones o taponamiento.

• Siempre empuje la perilla hacia atrás para enderezar la punta del catéter antes de la inserción o extracción del catéter.

• La potencia de salida aparentemente baja, la lectura de impedancia alta o el hecho de que el equipo no funcione correctamente en condiciones normales podría indicar una falla en el electrodo de dispersión o una falla de un conductor eléctrico. No aumente la potencia antes de verificar que no existan defectos obvios o errores en la aplicación.

- Debe inspeccionar el paquete estéril y el catéter antes de usarlo.
- Se recomienda realizar menos de 30 aplicaciones de energía por catéter en 1 minuto.

• El catéter de ablación cardíaca por radiofrecuencia FireMagicTM utilizado conjuntamente con un generador de radiofrecuencia puede transmitir potencia eléctrica considerable. La manipulación indebida del catéter y del electrodo dispersivo pueden provocar lesiones al paciente o al operador, particularmente cuando se utiliza el dispositivo. Durante la transmisión de energía, el paciente no debe entrar en contacto con superficies metálicas conectadas a tierra. Si durante la ablación, fa temperatura de la punta no aumenta, suspenda la ablación de inmediato y reemplace el catéter.

, • Inspeccione regularmente y pruebe los cables y accesorios reutilizables. Lea detenidamente las instrucciones de uso antes de usar el catéter. Preste atención a todas las advertencias y precauciones, de lo contrario se podría producir un accidente.

• La interferencia electromagnética producida por el catéter Firemagic utilizado conjuntamente con un generador de radiofrecuencia en condiciones normales de operación puede afectar adversamente el funcionamiento de otros equipos.

German Szmulewicz Farmaceutico

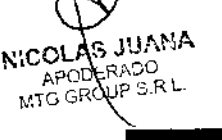

Chingolo 480, Rincón de Milberg, (1649) Tigre, Prov. de Bs, As, T Tel.: 15 4408 8888 T www.mtg-group.coM品 19930+

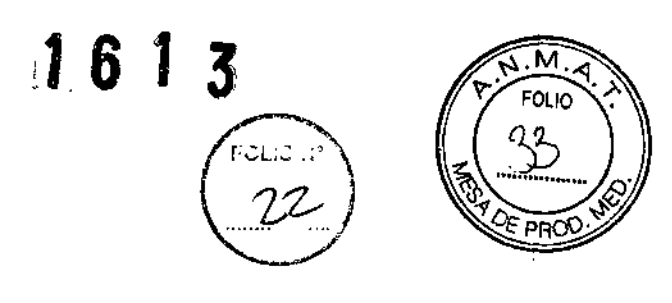

 $\overline{\phantom{a}}$ 

Parche de referencia externa

• La conexión y uso de este producto debe ser realizado por médicos competentes que hayan recibido capacitación profesional.

• Nunca sumerja el conector del cable en una sustancia líquida. Esto podría afectar el funcionamiento eléctrico.

• Cuando no es posible mostrar [a ubicación con precisión o aumentan las interferencias, verifique la confiabilidad de la interfaz del cable de conexión. Si no es posible subsanar esta anormalidad, reemplace el parche de referencia externa.

• El voltaje nominal del catéter es de 200V, procure que el voltaje de salida utilizado por el equipo sea inferior a ese límite.

• Al colocar el catéter y el cable de conexión, asegúrese de que no estén en contacto con el paciente ni con otros cables. Cuando no los utilice, manténgalos en un lugar apartado del paciente.

• Una vez utilizado, el catéter debe desecharse como residuo médico de conformidad con las leýes y I normas locales.

#### **Inteñerencia con otros dispositivos**

El campo magnético de baja intensidad creado por el generador de campo que forma parte del sistema Columbus™ puede causar interferencias con el equipo ubicado en los alrededores. Cabe destacar lo siguiente:

• Durante su funcionamiento, el sistema Columbus™ puede interferir con la programación de un marcapasos cardíaco implantable, un desfibrllador cardíaco intracorporal (DCI) u otros dispositivos similares. No utilice este sistema durante el proceso de configuración de programas para marcapasos o desfibriladores cardíacos ni al usarlos para realizar comunicaciones. Si resulta necesario configurar los programas de un marcapasos o un desfibrilador o usarlos para realizar comunicaciones, apague temporariamente el generador de campo Columbus™. Para obtener información acerca de los procedimientos detallados para encender y apagar el generador de campo, consulte el Capítulo V de este manual.

• El uso normal del estimulador no se verá afectado por el sistema Columbus™ .

• El sistema Columbus™ puede interferir con sistemas f1uoroscópicos que utilizan sensores de proximidad sobre la base de campos magnéticos o con sistemas fluoroscópicos digitales. En esos casos, comuníquese con el proveedor del sistema f1uoroscópico para que configure el sistema a fin de que resulte compatible con el sistema Columbus™.

#### **Inteñerencia en la ubicación**

Los datos de posición 3D calculados por el sistema Columbus™ pueden sufrir interferencias y desviaciones por diversos motivos. Durante el uso, preste atención a los siguientes aspectos para evitar afectar negativamente la cirugía.

• Cualquier sustancia ferromagnética que se encuentre en el área de trabajo del generador de campo y alrededor del área de trabajo puede interferir con el correcto posicionamiento del sistema Columbus™. Por lo general no se permite que artículos de un tamaño similar a los productos frecuentemente utilizados durante una cirugía (como tijeras, bisturís, placas de electrodos de superficie y otros extremos metálicos) se ubiquen entre el catéter y el generador de campo y a menos de 10 cm del extremo del catéter. En cuanto al

I Germán Szikulewicz Farmaceutico

MTG GROUP S.R.L.

NICOLAS JUANA APODERADO

Chíngolo 480, Rincón de Milberg, (1649) Tigre, Prov. de Bs. As. ۱ Tel.: 15 4408 8888 I www.mtg-group.com.af

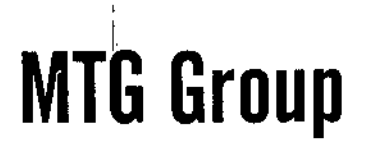

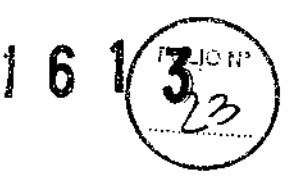

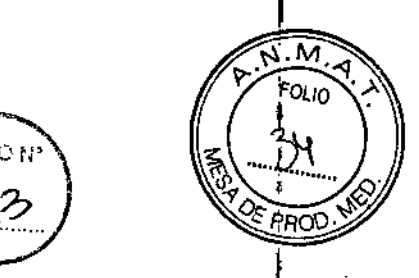

generador DSA en el quirófano, la distancia mínima permitida con el generador de campo es de 20 cm; respecto del receptor DSA, la distancia mínima permitida con el generador de campo es de <sup>40</sup> cm. I

• Durante la recolección del cuadro de mapeo, rote la cabeza del DSA. Durante el proceso de adquisición continua de datos, [a posición del OSA y la mesa de operaciones no debe modificarse; de resultar necesario reajustar la posición y el ángulo, es necesario desechar los datos actuales y capturar un nuevo cuadro de **inter**<br>mape<mark>o</mark>.

La unidad de procesamiento de ubicación (LPU) y la unidad de interfaz con el paciente (PIU) deben instalarse a 1 m de distancia del generador de campo.

- La vaina del catéter debe colocarse a 20 cm de distancia del generador de campo.
- El catéter debe ubicarse dentro del intervalo de medición.

Es preciso operar adecuadamente el catéter y guardarlo en condiciones adecuadas, evitando, $<sup>1</sup>$  por</sup> ejemplo, temperaturas extremas o una presión mecánica excesiva.

#### Interferencia **DSA**

Durante la operación del sistema Columbus™, su función de posicionamiento magnético puede sufrir interferencias del OSA y su armazón de montaje. Luego de cambiar el ángulo del OSA o reajustar la pOSición de la mesa de operaciones, los datos de ubicación del área de posicionamiento magnético del sistema pueden perderse. Por lo tanto, durante una operación debe mantener sin cambios el ángulo del OSA:y la posición de la mesa de operaciones.

posición de la mesa de operaciones.<br>﴿<br>Si es<sup>:</sup>necésario reajustar el ángulo del DSA o la posición de mesa de operaciones, tenga en cuenta que los datos quirúrgicos previamente recabados no podrán combinarse con los que se recaben posteriormente. En ese caso, deberá desechar los datos quirúrgicos previamente recolectados.

#### PRECAUCIONES

#### Protección contra incendios, explosiones y descargas eléctricas

A fin de proteger de forma permanente el equipo y evitar incendios y otros riesgos, solo puede usar el nuevo fusible con el mismo modelo y corriente nominal que el fusible original del sistema para reemplazar el fusible anterior. El sistema Columbus™ utilizará una fuente de alimentación de 110VAC/220VAC (50/60HZ).

Para evitar el riesgo de descargas eléctricas, este equipo debe estar conectado a la fuente de alimentación principal con conexión a tierra adecuada.

• Antes de usar el sistema Columbus™, el cable de tierra de la unidad de procesamiento de ubicación debe estar correctamente conectado a la terminal de puesta a tierra del quirófano.

Catéter de mapeo circula

,

No intente operar el EasyLoop antes de leer y comprender completamente estas instrucciones de usó.

". Los procedimientos de cateterismo cardíaco deben ser realizados por personal debidamente capaditado en un laboratorio electrofisiológico totalmente equipado. l

• Se debe manipular el catéter con cuidado para evitar daño cardíaco, perforaciones o taponamiento. La colocación y desplazamiento del catéter debe realizarse bajo orientación fluoroscópica a través de una ;vaina guía. No utilice fuerza excesiva para avanzar o retirar el catéter a través de la vaina guía cuando encuentra resistencia. Además, tenga mucho cuidad al insertar, aspirar y manipular la vaina quía. manipular el catéter con cuidado para evitar daño cardíaco, perforaciones o taponamiento.<br>A desplazamiento del catéter debe realizarse bajo orientación fluoroscópica a través de una vaina guía,<br>lice fuerza excesiva para av /

.  $\frac{1}{2}$ N',C L.A.S JUARY<br>RECORRADO GERMO GERMENICZ<br>MTGGROUP S.R.L. CONFERING CONFERING CONFERING CONFERING CONFERING CONFERING CONFERING CONFERING CONFERING CONFERING CONFERING <br>
MECOROLIS S,R.L.<br>
MP 19930

 $\ddagger$ 

/

Chingolo 480, Rincón de Milberg, (1649) Tigre, Prov. de Bs. As. I Tel.: 15 4408 8888 T www.mtg-group.com.ar | .

 $161$   $51$ 

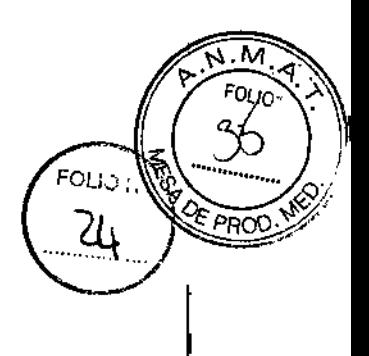

- Debe inspeccionar el paquete estéril del catéter antes de usarlo.
- El catéter de cartograña circular EasyLoop es descartable.
- No vuelva a esterilizar ni reutilizar el catéter.

No vuelva a esterilizar ni reutilizar el cateter.<br>|<br>Siempre tire de la perilla del catéter hacia atrás antes de insertarlo o retirarlo para asegurarse de que la punta del catéter recupere su forma original.

• Para colocar el EasyLoop, rote el eje en el sentido de las agujas del reloj únicamente.

• No se ha comprobado que el catéter de cartografía circular EasyLoop de Microport EP sea segura y eficaz para la ablación por radiofrecuencia.

• Quizá el catéter no sea adecuado para usar en pacientes con válvulas protésicas. Una contraindicación relativa para los procedimientos de cateterismo cardíaco es la infección sistémica activa.

• El abordaje transeptal está contraindicado en pacientes con trombosis o mixoma del atrio izquierdo o parche o deflector interatrial.

El abordaje retrógrado está contraindicado por el riesgo de que el EasyLoop™ quede atrapado en el ventrículo izquierdo o aparato valvular. No se recomienda usar el EasyLoop™ en ventrículos.

• Una vez utilizado, el catéter debe desecharse como residuo médico de conformidad con las leyes y normas locales. .

#### Parche de referencia externa

• Antes de usar el producto, lea detenidamente las instrucciones. Preste atención a todas las advertencias y precauciones que figuran en las instrucciones. De lo contrario se podría producir un accidente.

- Utilice el producto con precaución en pacientes con alergias de piel.
- No adhiera los parches de referencia externa directamente sobre heridas no cicatrizadas.
- El producto es descartable. No vuelva a esterilizar ni usar el producto.

Antes de usarlo, observe la fecha de vencimiento que figura en el envase, no use el producto si está vencido o el embalaje está dañado.

#### REACCIONES ADVERSAS

Catéter de diagnóstico electrofisiológico

Las complicaciones que se mencionan en las referencias incluyen: Relacionadas con el procedimiento del catéter: perforación/taponamiento cardíaco, exacerbación de la insuficiencia cardíaca congestiva, fístula arteriovenosa, embolia, sangrado vascular/hematoma local, pericarditis, arritmias.

Catéter de mapeo circular

ALAS JUANA

ODERADO **JUERADO**<br>SROUP S.R.L

мC

¿: Embolia pulmonar, infarto agudo de miocardio, ACV, taponamiento cardíaco, hemorragia vascular, hematomas locales, trombosis, fístula AV, pseudoaneurisma, reacciones vasovagales, perforación cardíaca, embolia aérea, arritmias, daño valvular, neumotórax y hemotórax, edema pulmonar, hipoxia, derrame pleural, SDRA, malfuncionamiento producido por el DCI, estenosis de vena pulmonar.

Catéter de ablación cardíaca por radiofrecuencia

German Szmulewicz Farmacéutico MP 19930

Chingolo 480, Rincón de Milberg, (1649) Tigre, Prov. de Bs. As. | Tel.: 15 4408 8888 | www.mtg-group.com.ar = 1

# **MTG Group**  $\overline{S}$  **MTG Group**

 $\int_{\vec{r}} f(x) dx$  $3/6$   $(1.32)$ *( ,~,', :1i\;'" ~i*  $\left(\frac{25}{25}\right)$ 

Las complicaciones que se mencionan en las referencias incluyen:

> Relacionadas con el procedimiento del catéter: perforación/taponamiento cardíaco, exacerbación de la insuficiencia cardíaca congestiva, fístula arteriovenosa, embolia, sangrado vascular/hematoma local, pericarditis, arritmias, estenosis de las venas pulmonares. ,

> Relacionadas con la radiofrecuencia: muerte, perforación/taponamiento cardíaco, bloqueo cardíaco completo, exacerbación de la insuficiencia cardíaca, espasmo de arteria coronaria, trombosis de arteria coronaria, embolia pulmonar, trombosis de venas profundas, pericarditis, ataque/accidente isquémico transitorio, dolor/malestar de pecho, bloqueo de rama derecha.

#### MANTENIMIENTO DEL SISTEMA

**ADVERTENCIA:** No permita que ningún usuario repare el sistema Columbus™ sin asistencia,

Con excepción del reemplazo de un fusible, no se permite ninguna modificación de los equipos/del sistema Columbus™. Si el sistema Columbus™ no funciona normalmente o presenta fallas, comuníquese con el responsable de asistencia técnica de Shanghai MicroPort EP Medtech Co., Ltd.

No modifique el sistema Columbus™ sin autorización del fabricante. Si se modifica el sistema Columbus™, será necesario realizar una inspección y evaluación minuciosas para garantizar que el equipo pueda seguir utilizándose de forma segura.

No es necesario evaluar el sistema a diario. De resultar necesario, comuníquese con el responsable de asistencia técnica de Shanghai MicroPort EP Medtech Co., Ud. ;

El responsable de asistencia técnica de Shanghai MicroPort EP Medtech Co., Ltd. realizará una visita de mantenimiento preventivo total de la pieza, producto sanitario y sistema cada dos años. .

(El mantenimiento preventivo total incluye la inspección preventiva, calibración, mantenimiento, operación segura del equipo ME, inspección y mantenimiento preventivo de piezas, etc.)

La vida útil prevista del sistema es de 10 años.

Antes de reemplazar el fusible, es necesario desconectar el suministro de energía del sistema,

Reemplace el fusible del escritorio de operaciones:

- 1) Desconecte el suministro de energía del escritorio de operaciones.
- 2) Utilice un destornillador recto para sacar la toma del fusible,

3) Retire el tubo portafusible usado. Reemplace el fusible roto por uno nuevo del mismo modelo y corriente nominal.

4) Reinstale la base del fusible.

**ADVERTENCIA:** Antes de reemplazar el fusible, confirme que la especificación del nuevo fusible sea la misma que la del fusible quemado.

#### **Limpieza**

Utilice de forma periódica un paño suave y seco para limpiar todas las piezas del sistema Columbus, incluida la unidad de procesamiento de ubicación, la unidad de interfaz con el paciente, el monitor, el armazón de la estación de trabajo, etc.

**JUANA SOLAS COLAR JUAN** 

MP 19930 ••• \_ Chíngolo 480, Rincón de Milberg, (1649) Tigre, Prov. de Ss. As. I Te!.: 15 4408 8888 I [www.mtg-grOlip.com.ar](http://www.mtg-grOlip.com.ar) -

German Szmulewicz Farmacéutico

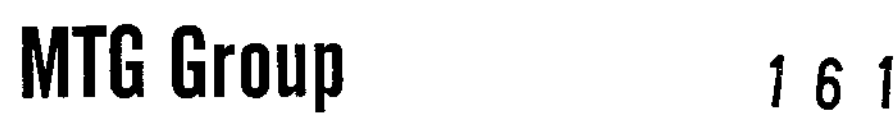

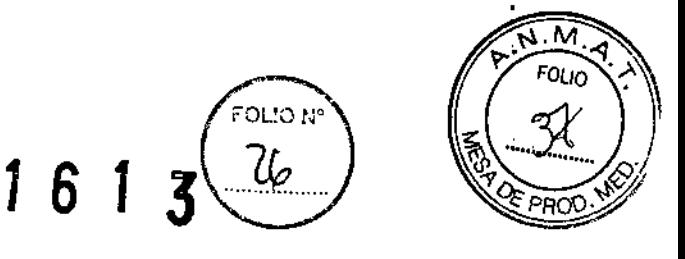

.*//E<sub>2</sub>mulewiC*z armacéutico MP 19930

 $\mathbf{I}$ 

 $\mathbf{I}$ 

 $\mathbf{I}$ 

Utilice un paño suave y seco con una solución de alcohol al 75%; limpie todos los accesorios del sistema con excepción del cable del catéter de ablación irrigado 3D, el catéter de ablación y la placa de referencia. I i

(El catéter de ablación y la placa de referencia deben descartarse después de su uso. El cable del catéter de ablación irrigado 3D es reutilizable, limpie el cable de conexión de acuerdo con las instrucciones del cable de conexión).

**ADVERTENCIA:** Antes de proceder a la limpieza, desconecte de forma segura los distintos componentes del suministro de energía.

#### CONDICIONES DE ALMACENAMIENTO Y TRANSPORTE

El sistema Columbus™ debe guardarse en un entorno seco, fresco, bien ventilado, limpio y libre de gases corrosivos con una temperatura de entre -40°C ~ +55°C, una humedad relativa de <94% y una presión atmosférica de 500 hPa  $\sim$  1060 hPa.

1 Durante el transporte del sistema, es necesario tomar medidas para evitar que el sistema Columbus™ reciba presiones excesivas o una exposición directa al sol, o a la lluvia o nieve.

#### CONDICiONES pE FUNCIONAMIENTO

- 1) Temperatura ambiente:  $+10 \sim +30^{\circ}C$
- 2) Humedad relativa:  $10\% \sim 80\%$
- 3) Presión atmosférica: 860hPa ~1060hPa
- 4) Suministro de energía: Voltaje AC 110V / 230V; frecuencia 50^0Hz
- 5) Potencia del sistema: 1020 VA MAX.

(Entrada de la mesa de instrumental: 220VA

Salida del MSO con transformador de aislamiento: 200 VA Max

Salida del escritorio de operaciones CAJA DE ENCHUFES MÚLTIPLES: 800VA Max)

#### **Cables y Catéteres**

El producto debe almacenarse en un lugar a la sombra, templado, limpio, bien ventilado y libre de gáses corrosivos. Durante el almacenamiento la temperatura debe oscilar entre los O°C y los 45°C.

#### ELIMINACIÓN

Una vez completada su vida útil prevista, el equipo y los accesorios del sistema deben desecharse de conformidad con las leyes y reglamentaciones locales.

#### INSTRUCCIONES DE USO

#### **Conexión básica para un estudio electrofisiológico**

Siga los procedimientos que se indican a continuación para conectar la unidad de *í* ubicación y la unidad de interfaz con el paciente:

NICCLAS JUANA APODERADO **GUP S.R**L **MTG GR** 

Chingolo 480, Rincón de Milberg, (1649) Tigre, Prov. de Bs. As. I Tel.: 15 4408 8888 T [www.mtg-group.com.ar](http://www.mtg-group.com.ar)

aua N J 6 1 3

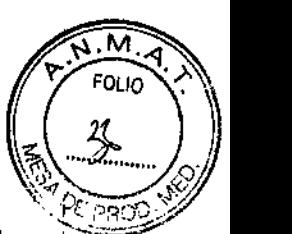

1) Si el suministro de energía de la unidad de procesamiento de ubicación está encendido, apáguelo.

2) Inserte un extremo de la línea de comunicación de potencia en la interfaz de potencia derecha (20) de la unidad de interfaz con el paciente, e inserte el otro extremo en la interfaz de comunicación de energía COM (3) de la unidad de procesamiento de ubicación.

3) Conecte un extremo del cable de fibra óptica (MTRJ) en la interfaz óptica derecha (19) de la unidad de interfaz con el paciente y el otro extremo (SC) con la fibra óptica SC de la computadora.

4) COnecte un extremo del cable de señal de ubicación con la terminal de salida derecha (lB) de la unidad de interfaz con el paciente y el otro extremo con la SIU de interfaz de señal de ubicación (2) de la unidad de procesamiento de ubicación.

5) Inserte dos cables para el catéter de ablación irrigado 3D en las interfaces marcadas como Location Catheter (Catéter de ubicación) (12) y Reference Electrode (Electrodo de referencia) (13) en el panel frontal de la unidad de interfaz con el paciente; a continuación, conecte el otro extremo de los cables con el catéter 3D Firemagic™ y la placa de referencia externa Columbus™ respectivamente.

6) Conecte el cable de conexión EF de superficie con la interfaz identificada como SECG Input (Entrada SECG) (16) que se encuentra en el extremo inferior derecho de la unidad de interfaz con el paciente.

Por lo general, el usuario puede necesitar otro catéter de mapeo electrofisiológico común para obtener el IECG. En ese caso, el catéter intracardíaco adicional puede estar conectado a cualquier toma (R1-R28) de la interfaz de entrada IECG (9).

Una vez que el operador ha conectado la unidad de interfaz con el paciente en la unidad de procesamiento de ubicación y encendido la unidad de procesamiento de ubicación, el indicador de potencia de la unidad de interfaz con el paciente se encenderá.

Nota: El cable de conexión suministrado debe ser estéril. (Consulte el manual del usuario del cable de conexión para más información).

**ADVERTENCIA:** No toque los puertos de entrada/salida de señal yel paciente al mismo tiempo para evitar el riesgo de fuga en los pacientes.

**NOTA:** Luego de la desfibrilación, el tiempo de recuperación del ECG es de menos de 5 segundos.

#### **Conexión del generador RF**

En la unidad de interfaz con el paciente, existen interfaces de entrada de señal para el generador de ablación RF y el estimulador cardíaco controlado por el programa. El generador RF no forma parte de este equipo de navegación 3D. Consulte la Fig. 3-5:

**ADVERTENCIA:** A menos que el manual de usuario del fabricante del estimulador lo permita expresamente, se prohíbe ejecutar una operación de ablación RF de forma simultánea cuando selecciona usar el electrodo cabezal (M1-M2) del catéter 3D Firemagic™ para realizar una estimulación ya que esto puede producir una fibrilación ventricular, una microburbuja u otros eventos indeseados. Las microburbujas pueden incrementar el riesgo de trombosis.

UANA NICOLA APODE MOO o S.R.L MTG GROL

ardan<br>Fark<br>Mi |<br>|}<br>! Gandan Szmulewicz<br>Farmaceutico Farmacéutico<br>MP 19930

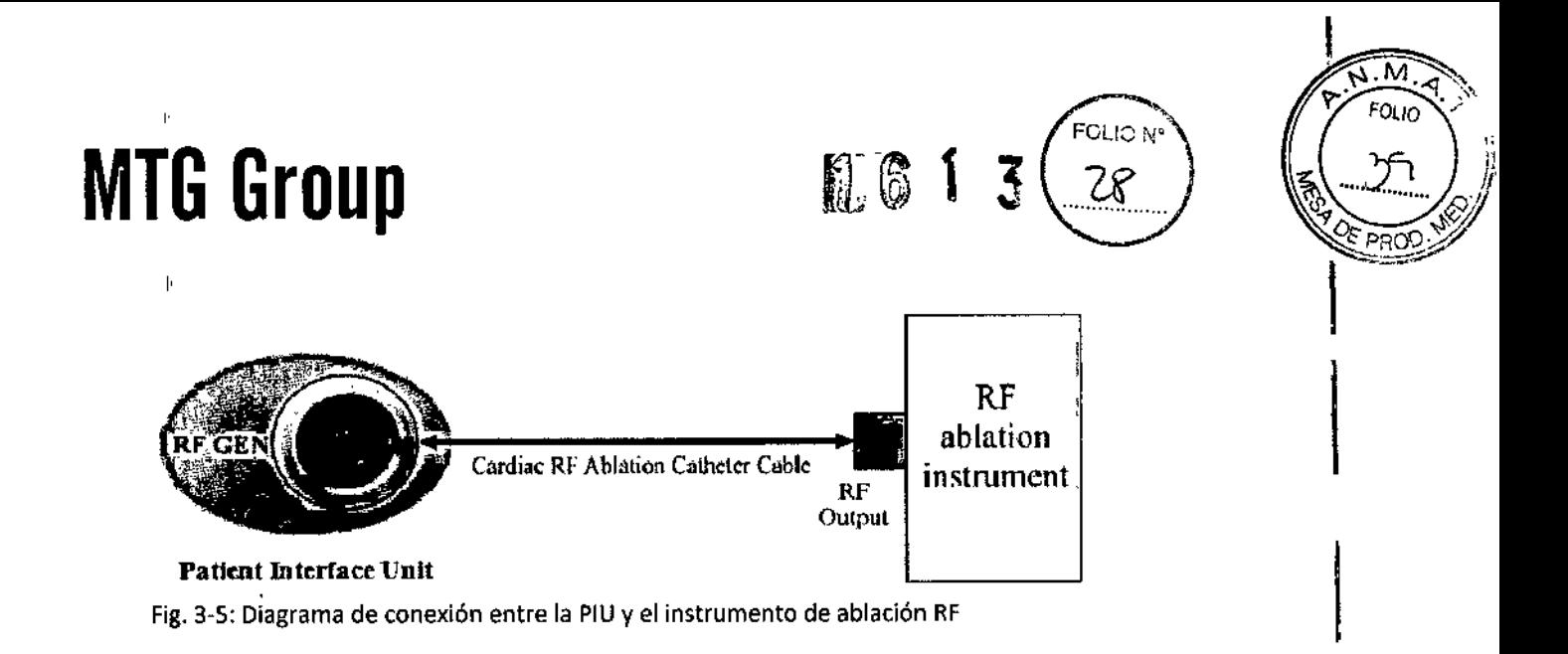

#### Instalación y desmantelamiento del soporte del generador de campo t

El generador de campo del sistema Columbus™ se instala debajo de la mesa de operaciones mediante el soporte del generador de campo, con su centro ubicado cerca de la parte inferior del corazón del paciente, y se utiliza para generar un campo magnético en un rango determinado, La unidad de procesamiento de soporte del generador de campo, con su centro ubicado cerca de la parte inferior del corazón del paciente<br>se utiliza para generar un campo magnético en un rango determinado. La unidad de procesamiento<br>ubicación (LPU) contr

Al salir de fábrica, el generador de campo ya está instalado en un brazo de soporte especialmente diseñado para su instalación debajo de la mesa de operaciones con el fin de garantizar que el generador de campo se encuentre fijado relativamente a la mesa de operaciones durante todo el procedimiento y pueda desmontarse y guardarse una vez finalizada la operación. . I

Aviso: La instalación del soporte del generador de campo debajo de la mesa de operaciones  $\dot{y}$  su desmontaje deben ser realizados por más de una persona. Si solo una persona desmonta el soporte, el soporte y el generador de campo pueden caerse y provocar daños.

Las operaciones básicas del sistema Columbus™ son las siguientes:

- Principios básicos de la computadora
- Modo operativo

,

- Inicio de sesión de usuario
- Marco de la página de operaciones  $\mathbf{I}$

#### Principios básicos de la computadora

Antes de comenzar a utilizar el sistema Columbus™, familiarícese con su estación de trabajo, en especial el<br>botón<sub>,</sub> de encendido, la unidad DVD, el mouse y el teclado.

#### Modo operativo

/ El sistema Columbus™ generalmente cuenta con dos modos operativos: Modo de adquisición y Modal de **Modo operativo**<br>
El sistema Columbus™ generalmente cuenta con dos modos operativos: Modo de adquisición y Modo<br>
reproducción.<br>
a contrato function Tenebién desenvisada mada as tienes en la Tedas las funciones relativas

Modo de adquisición: También denominado modo en tiempo real. Todas las funciones relativas a la adquisición de datos de mapeo funcionan en este modo. El modo cuenta con cuatro estados operativos:

a. Estado Listo: En el estado Listo, el botón de adquisición se encuentra habilitado y puede ingresar en el estado Congelar: al hacer clic en el botón Freeze (Congelar), el sistema Columbus™ entrará en el estado Congelar. **The congelar of the congelar of the congelar of the congelar of**  $\|f\|_1$ 

v:CCLAS JUANA : German Carnetico Carnetico Company de Company de Company de Company de Company de Company de C  $\mathcal{L}$  German  $\mathcal{L}$  is the contract of  $\mathcal{L}$  in  $\mathcal{L}$  and  $\mathcal{L}$  is the contract of  $\mathcal{L}$  in  $\mathcal{L}$  is the contract of  $\mathcal{L}$  in  $\mathcal{L}$  in  $\mathcal{L}$  is the contract of  $\mathcal{L}$  in  $\mathcal{L}$  in  $\mathcal{L}$ MTG G NOU "CHING" ON "WE 19930" (1993) Tigre, Prov. de Bs. As. I Tel.: 15 4408 8888 I [www.mlg-group.com.ar](http://www.mlg-group.com.ar) I MP 19930

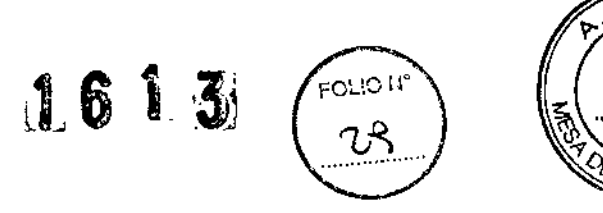

 $\overline{\mathsf{M}}$ οιιο

En el estado Congelar, puede verificar cuidadosamente los datos de puntos y decidir si aceptarlos o rechazarlos. También puede editar la anotación del punto de hibernación o aplicar una etiqueta a ese punto.

b. Estado Editar: Luego de seleccionar un punto para su visualización o edición, el sistema ingresará en el estado Editar. El botón de adquisición se convierte en el botón COntinue (Continuar); el sistema no recabará ningún nuevo dato antes de salir del estado Editar.

Estado Error: Cuando el sistema no le permite continuar con ninguna operación debido a que se ha producido un error, indicará un Estado Error y mostrará el botón de alerta de error sobre el botón de adquisición.

El botón de alerta de error es equivalente a un conmutador y se utiliza para mostrar u ocultar el panel de estado del sistema que contiene toda la información relacionada *con* el error. Una vez corregido el error especificado, el sistema regresará automáticamente al estado previo a la producción del error. Consulte la sección "Procedimiento de información relativa a errores" para más información.

Modo de reproducción: Si el operador inicia el sistema Columbus™ sin tener conectado el catéter 3D Firemagic™ y explora otros archivos de historias clínicas ya existentes en el disco duro o CD, o bien importa datos Cf/MRI de un CD para el procesamiento *ylo* la segmentación de imágenes, el sistema ingresará en el Modo de reproducción. Cuando el sistema Columbus™ opera en el Modo de reproducción, es equivalente a cuando el sistema opera sin que se haya activado la función de Ubicación magnética. Con excepción del cuadro de mapeo recientemente creado o los datos 3D ya recolectados en tiempo real, puede ejecutar operaciones de exploración y edición en el Modo de reproducción. En consecuencia, cuando funciona en el Modo de reproducción, no es necesario encender la unidad de procesamiento de ubicación, y todo el trabajo se realizará y guardará en la estación de trabajo.

#### Inicio de sesión de usuario

Luego de iniciar la estación de trabajo del sistema Columbus™, el software del sistema de navegación EF 3D Columbus™ se iniciará automáticamente y el sistema ingresará en la Interfaz de inicio de sesión

#### Marco de la página de operaciones

La interfaz de operación del software principal del sistema de navegación EF 3D Columbus™ incluye las siguientes cuatro páginas:

- Marco de página Patient Information (Información del paciente)
- Marco de página Image Processing (Procesamiento de imágenes)
- Marco de página Channel Setup (Configuración de canales)
- <sup>'</sup> Marco de página Cardiac Mapping (Mapeo cardíaco)

#### Visualización de datos de grabación de señal ECG

Si el sistema Columbus™ está equipado con cuatro monitores, la ventana de grabación de señal ECG se mostrará automáticamente en estos monitores, Puede ajustar la barra deslizante en la parte inferior de la ventana para ver los datos en forma de onda de todos los canales ECG en cualquier momento del estudio actual.

Si su sistema no está equipado con este monitor, puede hacer c1ic en el icono ubicado en el extremo superior derecho del marco de página de mapeo cardíaco 3D para abrir una ventana de grabación de señal ECG flotante. Puede ajustar el tamaño de esta ventana flotante o cerrarla en cualquier momento.  $\sqrt{\mathcal{L}}$  .

АÍ MTG

 $p_5$  JUANA  $\mathcal{A}_{\leq 7}$  mulewicz  $\alpha_{\rm BER200}$ our surface of the contract of the contract of the contract of the contract of the contract of the contract of<br>George S.R.L. Farmacéutico MP 19930

 $/$ 

Chingolo 480, Rincón de Milberg, (1649) Tigre, Prov. de Bs. As. I Tel.. 1544088888 I [WWW.mlg-group,com.a](http://WWW.mlg-group,com.ar)r

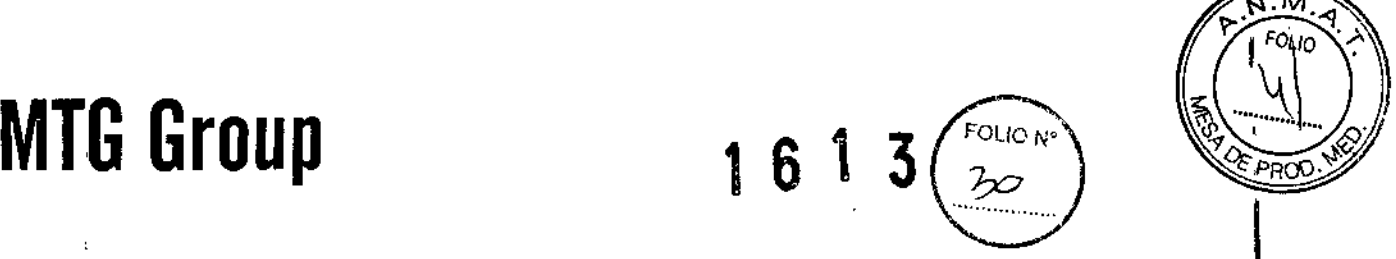

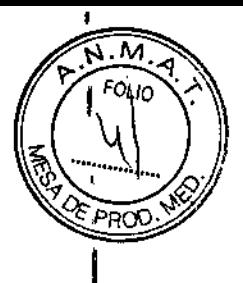

Nota: Los datos de la ventana de grabación de señal ECG se guardarán junto con el archivo de paciente. Puede hacer una copia de seguridad de los archivos ECG en Media Study (Estudio de medios) en el marco de página de gestión de archivos. \

#### Procedimientos generales durante la operación

Antes,de comenzar un estudio, confirme que se hayan conectado correctamente todos los elementos y que se haya encendido el sistema. Consulte más información en el Capítulo III: Descripción general del equipo. I

#### Descripción general de los procedimientos

Es posible efectuar un estudio típico con el sistema Columbus™ en nueve pasos:

- 1) Configuración del estudio
- 2) Adquisición de puntos
- 3) Edición de anotaciones de mapeo (opcional)
- 4) Registro con imagen de superficie (opcional)
- 5) Creación de un nuevo mapa
- 6) Guardado y cierre de un estudio
- 7) Realización de otro estudio (opcional)
- 8) Modo de reproducción (opcional)
- 9) Cierre del sistema Columbus™

#### Paso 1: Configuración del estudio

Luego de ingresar en la interfaz de software principal del sistema Columbus™, observará diversos módulos de configuración del estudio. Esta sección describe los pasos recomendados para introducir los métodos de configuración del estudio. Puede seguir el orden natural para completar las distintas configuraciones. Para más información sobre cómo configurar el estudio, consulte el Capítulo VI:-Configuración del estudio.

Pasos de configuración del estudia:

1) Complete la configuración del estudio y del paciente en uno de los siguientes pasos:

a. Ingrese la información del paciente necesaria en el marco de página de información del paciente y, a continuación, haga dic en "New" para crear un nuevo archivo de paciente. Asegúrese de que todas las columnas necesarias se hayan completado con la información pertinente. Luego de crear un nuevo paciente, se activará el botón "New Study" (Nuevo estudio).

se activara el boton "New Study" (Nuevo estudio).<br>b. Haga clic en "Open" (Abrir) y seleccione un archivo de paciente en la lista de pacientes. Puede continual ejecutando un estudio previo realizado en las últimas 24 horas, o hacer clic en "New Study" para realizar un nuevo estudio. El sistema admite un máximo de cinco estudios por paciente. I

2) En el cuadro de diálogo emergente de carga de plantillas, seleccione una plantilla del sistema. La plantilla contiene algunas configuraciones definidas por el usuario y algunos parámetros preconfigurados. Puede aplicar la' plantilla predefinida del sistema o crear su propia plantilla y aplicarla a un nuevo estudio. 1

NICOLAS JUANA **OUAS PIPO** OUP 3 R.L. мто

t

 $\frac{1}{\sqrt{2}}$ Gerl11 a. acéu\iCd, MP 19930

i

ľ

Chingolo 480, Rincón de Milberg, (1649) Tigre, Prov. de Bs. As. 1 Tel.: 15 4408 8888 | www.mtg-group.com.ar

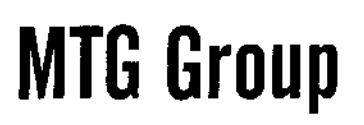

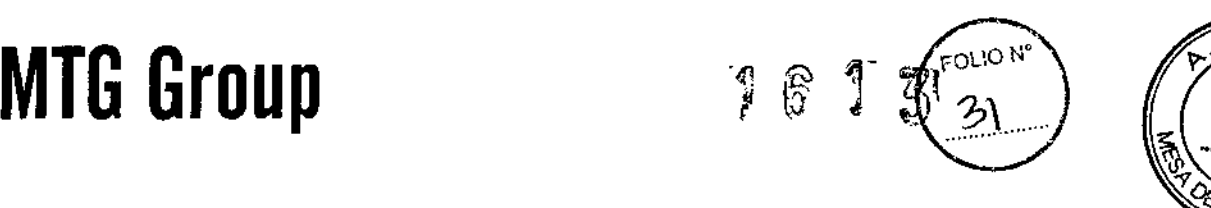

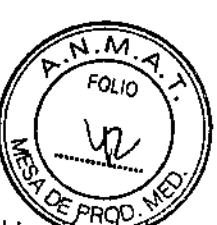

 $\mathbf I$ 

3) Adhiera la placa de referencia Columbus™ a la espalda del paciente (consulte la sección "Ubicación de fá placa de referencia Columbus™'' del Capítulo v: Principios de mapeo) y haga die en el icono de estado del sistema; según las indicaciones relativas a posición de referencia de ubicación, verifique si la posición de la placa de referencia Columbus™ es la correcta. Si se indica que la posición no es correcta, realice un movimiento hacia adelante o hacia atrás para ajustar la posición de instalación del soporte de la almohadilla de ubicación en la mesa de operaciones o ajuste la perilla de ajuste fino ubicada a la derecha del soporte de la almohadilla de ubicación para moverla hacia la izquierda o la derecha para que la placa de referencia Columbus™ quede ubicada en la posición correcta.

4) Haga dic en el marco de página de configuración de canales para acceder a las opciones de configuración de canales. Realice uno de los siguientes pasos para finalizar la configuración de canales:

a. En el campo "SECG", defina los parámetros de todos los canales ECG de la superficie corporal.

b. En el campo "IECG", seleccione y combine los canales IECG que se adquirirán y defina los parámetros de todos los canales IECG.

c. En el campo "Annotation Settings" (Configuración de anotaciones), defina los canales de mapeo y referencia, y la ventana de interés (Campos From (Desde) y To (Hasta)).

d. Defina los canales en el campo "Pacing Settings" (Configuración del marcapasos).

NOTA:

• Al ingresar nuevamente en el marco de página de configuración de canales, verá la configuración de canales que utilizó la última vez.

• Si hace dic en el marco de página de configuración de canales, puede ver y modificar la configuración de canales durante el estudio.

• Puede aplicar diferentes configuraciones de canales para mapas diferentes durante un estudio.

#### Paso 2: Utilización del catéter 3D Firemagic™ para adquirir puntos de mapeo

Una vez que la configuración del estudio haya finalizado correctamente y luego de que haya reconocido la posición de la punta del catéter mediante una detección por rayos X, puede iniciar la adquisición de puntos.

La adquisición de puntos se divide en 4 pasos. Estos pasos deben completarse de forma conjunta por el La adquisición de puntos se unide en 4 pasos. Estos pasos deben completarse de forma conjunta por el<br>médico y el operador de la estación de trabajo, El médico debe transmitir las operaciones que desea realizar<br>al operador

Luego de adquirir un punto, se guardarán los siguientes datos:

• SECG de todos los puntos de adquisición desde 2s antes de la anotación de referencia hasta O,5s después de la anotación de referencia.

• Ciclo de pulsaciones, tensión unipolar, tensión bipolar y LAT (hora de activación local) .

• Datos de posición y ángulo de la punta y sección curva del catéter 3D Firemagic™, y placa de referencia Columbus™.

Adquiera datos de puntos de forma continua hasta alcanzar la calidad de detalles requerida.

NOTA:

Si en el curso de la adquisición de puntos de un mapa aplica diferentes configuraciones, por ejemplo, si en la etapa intermedia del mapeo cambia el criterio de la anotación de mapeo o referencia, la configuración aplicada la última vez se guardará junto con el mapa. ~~ *r . .\_*

r;Cy P.S., Countries Countries Countries Countries Countries Countries Countries Countries Countries Countries

 $\sim$  JUANA elizabur Germanyo Germani Szmiyler (Germani Szmiyler ) (Germani Szmiyler ) (Germani Szmiyler ) (Germani Szmiyle<br>Kap 1993 (Roup S.R.L. ) (Germani Szmiyler ) (Germani Szmiyler ) (Germani Kap 1993 ) (Germani Kap 1993 ) (Germa  $\sim$   $\frac{1}{\sqrt{3}}$   $\frac{1}{\sqrt{3}}$   $\frac{1}{\sqrt$ 

### **MTG**

Es necesario colocar el catéter lo más cerca posible de la pared del corazón (con un buen con <del>la paradela)</del> *"9;'p . ~* adquirir puntos de mapeo.

 $\frac{3z}{3}$   $\left(\sqrt{6}\right)^{2}$ 

fán Szmulewi Farmacéutico MP 19930

El mapa adquirido mediante el uso del catéter 3D Firemagic™ se basa en los datos adquiridos mediante el uso de la punta del catéter. Estos datos se adquieren mediante el uso de una punta independiente mientras se mueve el catéter a través de las paredes de la cámara. Si no está satisfecho con la calidad del mapa que se muestra en el Explorador de mapas, puede editar de inmediato varios puntos de forma individual.

Adquisición de puntos en un mapa COlumbus™ estándar:

1) Mueva el catéter hasta la posición de mapeo en la cámara. Por lo general, el método de adquisición de puntos más sencillo consiste en arrastrar la punta del catéter a lo largo de la pared de la cámara.

• Pueden adquirirse varios puntos en cualquier secuencia.

• A través de la unidad de interfaz con el paciente (PIU), debe configurar el canal ubicado en la parte superior de la ventana Monitor en el marco de página de mapeo cardíaco o en la configuración de marcapasos en el marco de página de configuración de canales. ~

2) Haga clic en el botón de congelamiento de adquisición para congelar el contenido que se muestra..!

Ajuste el sistema para ingresar en el estado Congelar y visualizar fácilmente los datos de ese punto en el visualizador de anotaciones. El mapa se actualizará de forma temporaria para que pueda ver cómo se modificará el mapa si acepta este punto recientemente adquirido. El sistema mostrará de forma continua el movimiento del catéter; su posición se actualizará de forma continua e instantánea, pero otros contenidos se mantendrán congelados.

• En el botón de adquisición, aparecerán algunas indicaciones de congelamiento,

3) Consulte la información que se muestra en la ventana de anotación y en el campo de estabilidad y luego verifique la calidad de ese punto. Las opciones mostradas pueden ayudarlo a determinar si la calidad del punto cumple con los estándares de adquisición. Preste atención a lo siguiente:

• Mapeo de ECG en la ventana de anotación: Puede ver la señal ECG de 2,5s actual de ese punto,

• Búfer de pulsaciones: Puede ver los datos de las últimas 10 pulsaciones antes del pulso de congelamiento y aceptar la pulsación que presente parámetros óptimos. Consulte los detalles en "Uso del búfer. de pulsaciones".

I • Barra de estabilidad: La barra de estabilidad muestra la estabilidad o calidad de contacto entre la punta del catéter y la pared del corazón. El verde indica una buena estabilidad y el rojo, una mala<br>estabilidad. Consulte los detalles en "Stability Bar" (Barra de estabilidad).

#### 4) Acepte o rechace el punto.

Para aceptar el punto, haga clic nuevamente en el botón "Accept" (Aceptar). El punto se agregará de inmediato al mapa y el sistema regresará al Estado Listo.

Puede continuar adquiriendo más puntos.

Para rechazar el punto, haga clic en el botón "Reject" (Rechazar). El punto no se agregará al mapa y, a continuación, el sistema regresará al Estado Listo.

El color en una reconstrucción anatómica 3D representa su información eléctrica; el primer punto de activación está en rojo y el último, en púrpura.

#### NOTA:

El mapa ofrecido por el sistema Columbus™ es una reconstrucción 3D analógica basada en los datos de los puntos de adquisición. Si un área no tiene puntos de adquisición, no se la podrá expresar con exactitud.

AS JUANA OLAS JUAN ΩL

*Z*

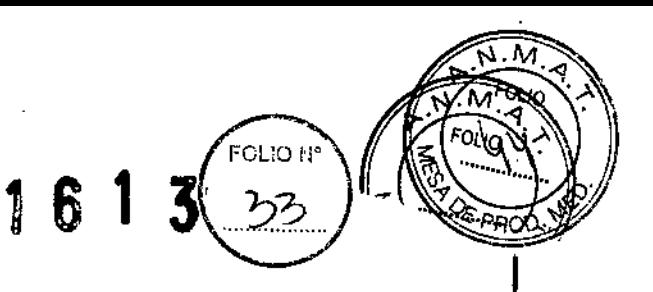

Para que el mapa refleje la estructura anatómica real de la cámara, deberá adquirir de forma uniforme la<br>mayor cantidad de puntos posibles en distintas posiciones de la cámara.

#### **Paso 3: Edición de anotaciones de mapeo (opcional)**

Puede editar anotaciones de mapeo en el visualizador de anotaciones durante cualquier etapa del proceso de adquisición o en el Modo de reproducción.

Edición de anotaciones de mapeo:

1) Haga clic en un punto en el mapa o en la lista de puntos. Se resaltará el punto en la lista de puntós y se lo identificará mediante el uso de una marca de cruz más grande.

Si el sistema está en el Estado Listo, ingresará en el modo Editar. Puede encontrar que:

- El botón de adquisición pasa al modo Editar,
- El contenido que se muestra en el visualizador de anotaciones es la información del canal ECG del punto seleccionado en el tiempo de adquisición. I
- 2) Mueva la línea recta de la anotación de mapeo en el método previamente introducido.

3) Si el sistema está en el modo Editar, puede hacer e1ic en "COntinue" para regresar al Estado Listo. El botón de adquisición aparecerá en este momento.

Edición de anotaciones de referencia:

1) Haga clic en un punto del mapa o la lista de puntos.

2) Haga clic en el icono "Edit Reference" (Editar referencia) en la barra de herramientas del visualizador de anotaciones. Luego de habilitar la función de ajuste de la línea de referencia, puede mover la línea de anotación de referencia.

3) Si el sistema está en el modo Editar, puede hacer clic en "Continue" para regresar al Estado Listo. Aparecerá el botón de adquisición.

Restablecimiento de la anotación en su ubicación original:

1) Haga clic en un punto en el mapa o la lista de puntos.

El canal de datos del punto seleccionado aparecerá en el visualizador de anotaciones.

2 Haga clic en el icono "Original Annotation" (Anotación original) en la barra de herramientas del

visualizador de anotaciones.

La anotación se restablecerá a su configuración original.

Si alguna vez editó la anotación de referencia o mapeo de ese punto, se restablecerá a su valor de <sup>~</sup> • adquisición original. I

NOTA: Al cambiar la ventana específica, el sistema recalculará la anotación de acuerdo con las nuevas

configuraciones.

CLAS JUANA CLAY ADO **PODERADO**<br>GROUP S.R L. мĭ

Jas nuevas<br>Jas nuevas<br>Partiaceut<br>Fartiaceut<br>MP 1993 *"7".cz.* u  $\begin{matrix} 1 & 1 & 1 \end{matrix}$ <br>
on las nuevas<br>  $\begin{matrix} \frac{1}{2} & \frac{1}{2} \\ \frac{1}{2} & \frac{1}{2} \end{matrix}$ <br>
German Szmulewicz Farmacéutico<br>MP 19930

I

¡

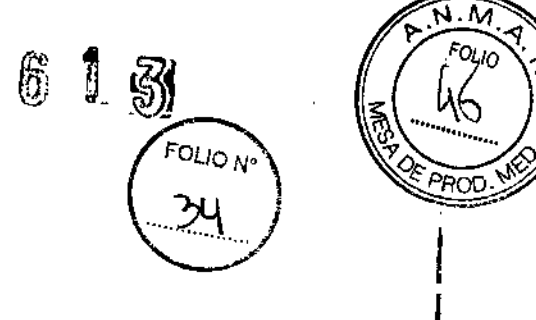

#### Paso 4: Registro con imagen de superficie (opcional) ,

Si durante un estudio de mapeo EF cardíaco 3D es necesario utilizar el mapa 3D para registrar la imagen de superficie 3D obtenida mediante el uso de datos de imágenes CT o MRI, debe importar los datos CT o MRI del paciente a la estación de trabajo del sistema COlumbus™ para la operación de segmentación. Durante el estudio, el operador puede abrir directamente la imagen de superficie segmentada para el registro. Para más información sobre la operación y segmentación de datos *CT* o MRI, consulte el Capítulo IX: Segmentación y registro.

Utilización de mapas 3D para su registro con la imagen de superficie:

1) En la lista de estudios de imágenes, active el estudio de imágenes y la imagen de superficie que se utilizará debajo.

- 2) La imagen de superficie activada se mostrará en el Visualizador de mapas junto con el mapa. En la lista<br>de estudios de imágenes, marque la casilla de verificación de imagen de superficie para ocultar o mostrar distintas imágenes de superficie.
- 3) Alinee manualmente la imagen de superficie con el mapa objetivo. Mientras mantiene presionadas las teclas <Ctrl> y <Alt>, use la tecla izquierda del mouse para mover las posiciones de la imagen de superficie en relación con el mapa; si hace dic en la teda media del mouse y arrastra el puntero, puede rotar la imagen de superficie. Si ejecuta este movimiento y las operaciones de rotación de forma repetida, puede mover la imagen de superficie para que su posición y orientación coincidan aproximadamente con las del mapa.
- 4) Active el mapa que se usará con fines de registro; el sistema Columbus™ ejecutará el registro entre la imagen de superficie y su mapa especificado.
- S) Haga dic con la tecla derecha del mouse sobre la imagen de superficie seleccionada para el registro y seleccione la opción "Registration" (Registro) en el menú contextual. El sistema realizará una correspondencia automática entre la imagen de superficie y el mapa 3D especificado.

NOTA: Si hay varios mapas durante un estudio, el mapa de registro objetivo predeterminado es el mapa activado actual de ese estudio. Si elimina el mapa especificado como objetivo de registro, es posible que deba activar otro mapa con anterioridad al siguiente registro. '

#### Paso S: Creación de nuevos mapas y remapas

Puede necesitar varios mapas y remapas en un estudio. La cantidad máxima de mapas admitidos por el sistema es de 10. La función Remap (Remapa) permite crear un nuevo mapa sobre la base de la estructura anatómica del mapa 3D existente. Esta función es muy útil para hacer un rápido mapeo del área donde se

produce el cambio de propagación.<br>El remapa utiliza la misma estructura anatómica del mapa original para registrar la secuencia de activació: de los nuevos puntos de adquisición. El área de mapeo original se marca en color gris. La interpolación de colores en el remapa se aplicará únicamente al nuevo punto de adquisición. Los puntos de línea de base se de los nuevos puntos de adquisición. El farea de mapa original para registrar la secuencia de activación<br>
de los nuevos puntos de adquisición. El área de mapeo original se marca en color gris. La interpolación de<br>
colores

La reconstrucción original se mostrará en color gris. Los puntos nuevamente incorporados al remapa estarán disponibles para la interpolación de colores. *'Jj* Creación de un nuevo mapa: *í*

AS JUANA PODERADO ODERADO<br>GROUP S.R.L.

zmulewicz. Germê Farmacéutico MP 19930

- 1) Haga clic en el icono "New Map" (Nuevo mapa) en la barra de herramientas, y el sistema creará un: Proc nuevo mapa y lo activará en el estudio actual,
- 2) Es posible que deba modificar el canal de referencia y el canal de rnapeo en el marco de página de configuración de canales.

Una vez creado un nuevo mapa, los otros mapas del mismo estudio se ocultarán en el Visualizador de mapas. Si hace clic en la casilla de verificación que aparece antes del nombre del mapa en el Explorador de mapas, puede seleccionar varios mapas especificados en el Visualizador de mapas.

3) Regrese al paso 3 para iniciar la adquisición.

Creación de un remapa:

- 1) Haga clic con la tecla derecha del mouse sobre un mapa determinado en el Explorador de mapas y, a continuación, seleccione "Remap" (Remapa) en el menú contextual emergente; el sistema creará un remapa de ese mapa en el estudio actual.
- 2) Es posible que deba modificar el canal de referencia y el canal de mapeo en el marco de página de 1 configuración de canales.

Una vez creado el remapa, se eliminarán del Visualizador de mapas otros mapas del mismo estuclio. Haga clic en la casilla de verificación que aparece antes del nombre de cada mapa en el Explorador de mapas para seleccionar mostrar el mapa especificado únicamente en el Visualizador de mapas. ,

3) Regrese al paso 3 para iniciar la adquisición.

Ejemplo: Normas de designación de nombres para el remapa

Ljempio, Normas de designación de nombres para el remapa<br>Si el nombre del mapa previamente adquirido es Map-1, se mostrará como Map-1 en el Explorador de mapas. Si crea un nuevo remapa, se lo mostrará como Map-l-l en la lista.

En el estudio, puede activar en cualquier momento otro mapa existente; para hacerlo, explore la lista de mapas del estudio actual en el Explorador de mapas, haga doble clic sobre el que desea activar, o bien haga clic con la tecla derecha del mouse y seleccione "Activate" (Activar) en el menú contextual.

#### Paso 6: Cierre del estudio

1 Luego de finalizar el estudio, debe terminar la operación en el archivo de paciente actual; el sistema<br>guardará automáticamente todos los datos del paciente.

Cierre de un estudio:

Una vez finalizado un estudio, haga clic en el botón "Finish Study" (Terminar estudio ) que se encuentra en el extremo superior derecho de la pantalla. Luego de seleccionar la operación correspondiente, el sistema saldrá automáticamente del marco de página de información del paciente del programa de mapeo 3D COlumbus™.

Columbus™.<br>De resultar necesario, puede (dentro de las 24 horas y en tanto no se haya creado ningún nuevo estudio) abrir nuevamente el estudio para adquirir más puntos (para el estudio) o editar el mapa ya adquirido en el Modo de reproducción.

#### Paso 7: Continuación de un estudio (opcional) I

Luego de haber guardado el estudio, de resultar necesario, puede abrir el último estudio no terminado en las últimas 24 horas y continuar con la adquisición de datos. *j/ , 1), ,-*

Continuación de un estudio:

Aftaul 84 LAS 300<br>PODERADO ODERADO<br>GROUP S.R.L.

Germán Szmulewicz Farmacéutico MP 19930

 $\parallel$ 

 $\frac{35}{\pi}$   $\left(\frac{40}{\pi}\right)$ 

 $\mathcal{E}$ 

**FOLION** 

m. m

 $\sum_{i=1}^{N}$ 

 $\mathbb{R}^{n}$ 

Chingolo 480, Rincón de Milberg, (1649) Tigre, Prov. de Bs. As. | Tel.: 15 4408 8888 | www.mtg-group.com.ar

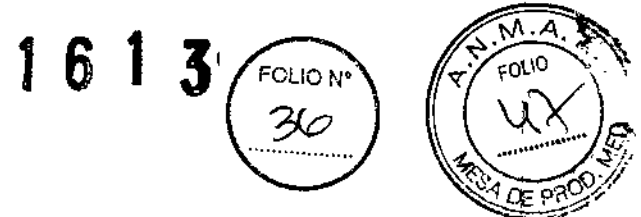

- 1) En el marco de página de información del paciente, haga clic en "Open" (Abrir) y seleccione el paciente al que operará; a continuación, haga clic en el botón "Open" (Abrir) para ingresar en el modo de adquisición.
- 2) Haga doble die sobre la tecla izquierda del mouse para activar el mapa en el Explorador de mapas o actívelo a través del menú de la teda derecha.

En este momento, el mapa seleccionado se convertirá en el mapa activado actual y podrá adquirir nuevos datos en el mapa.

#### Paso 8: Modo de reproducción (opcional)

En el Modo de reproducción, puede ver y editar todos los datos existentes en el archivo de paciente Columbus™. Luego de abrir un archivo de paciente, haga clic en el botón "Playback" (Reproducir) para ingresar de inmediato en el Modo de reproducción.

Se guardarán todas las modificaciones realizadas al estudio. Luego de seleccionar un punto del mapa o una lista de puntos, puede ver la siguiente información:

- Visualización de datos de un punto seleccionado en el visualizador de anotaciones.
- Visualización de la estabilidad cuando está aceptada en la barra de estabilidad.
- Mientras tanto, visualización del cielo de pulsaciones, el valor LAT, la tensión, el mapeo, los canales de referencia y la señal ECG de distintos puntos.
- Visualización del tiempo de adquisición de ese punto en la lista de puntos.

Abra un estudio en el Modo de reproducción:

1) En el marco de página de información del paciente, haga clic en "Open" (Abrir) para ingresar al cuadro de diálogo de apertura de archivo.

2) En la lista de pacientes, seleccione un paciente y haga clic en "Open" para abrir el archivo de ese paciente.

3) Haga dic en el botón "Playback" (Reproducir); el sistema pasará al marco de página de mapeo cardíaco e ingresará en el Modo de reproducción. Active el estudio correspondiente en el Explorador de mapas.

Todos los mapas del estudio activado actual se mostrarán automáticamente en el Visualizador de mapas.

4) Si desea ver otro mapa del estudio al mismo tiempo, marque la casilla de verificación que aparece antes de ese mapa en el Explorador de mapas. .

Si desea ver mapas de otro estudio, debe activar ese estudio antes de mostrar los mapas correspondientes.

#### Paso 9: Cierre del sistema Columbus™

¿-

Una vez completada la operación, puede salir del sistema Columbus™.

Si desea terminar el trabajo y cerrar todo el sistema, debe hacer clic en la flecha desplegable ubicada a la derecha del icono de Columbus™ en la esquina superior derecha de la pantalla y seleccionar "Exit" (Salir) en el menú desplegable. A continuación, el sistema ingresará en la interfaz de inicio de sesión de usuario. En ese momento, haga clic en "Exit" (Salir); puede optar por apagar o reiniciar la computadora.

Luego de apagar la computadora, debe apagar el interruptor de energía ubicado en el panel delantero de la/I **LPU. A continuación, desenchufe el sistema.**<br>**2.5 JU.^1.** 

PODERANCE R.L.<br>Seroup S.R.L. Cennetic Cennetic Cennetic Cennetic Cennetic Cennetic Cennetic Cennetic Cennetic Cennetic Cennet

'" JotJjp. . , ~ ••c *P~."*rJ'.,DO ,

 $\mathcal{F}$  represention in the contract of the contract of  $\mathcal{F}$  represention in the contract of  $\mathcal{F}$  represention in the contract of  $\mathcal{F}$ Chingolo 480, Rincón de Milberg, (1649) Tigre, Prov. de Bs. As. I Tel.: 15 4408 8888 I [www.mtg-group.com.ar](http://www.mtg-group.com.ar) MP 19930

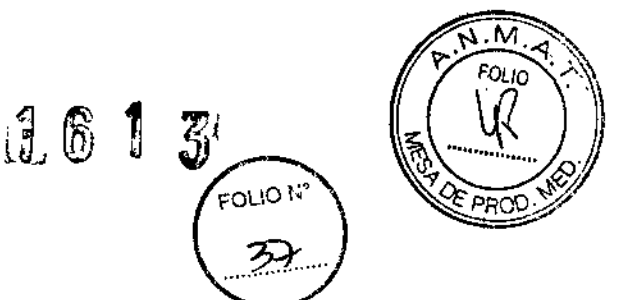

1

mulewicz

Tallin jéutico

NP 19930

#### **cable para catéter de ablación por radiofrecuencia**

#### **Conexión**

1. El conector junto a la etiqueta del cable es para el generador RF, el otro conector es para el catéter.

Observe la relación en la Tabla 1, seleccione el tipo de cable compatible para el generador RF.

2. Conecte el conector del cable con la marca de la flecha al conector del mango del catéter en la ranura correspondiente: sostenga el mango del catéter y empuje los conectores del cable hacia dentro del conector del mango del catéter. Cuando escuche un sonido eso significa que los dos conectores se han asegurado correctamente.

3. Conecte otro conector del cable a la radiofrecuencia compatible como se indica en el paso (2).

#### **Desconexión ,**

1. Desconecte el lado del cable que se conecta al catéter: sostenga el mango del catéter y con la otra mano tome el conector del cable donde está la flecha marcada y tire con cuidado. No tire desde el cuerpo del cable. cable. The cable of the contract of the contract of the contract of the contract of the contract of the contract of the contract of the contract of the contract of the contract of the contract of the contract of the contra

2. Desconecte el lado del cable que se conecta al generador RF: sujete el conector con la flecha marcada del cable que se conecta al generador RF y sáquelo.

#### **Cable para catéter de mapeo**

#### **Conexión**

1) Enchufe el conector del cable al catéter, las clavijas del cable se conectan al equipo de estimulación o grabación que corresponda.

2) Conecte el conector del cable con la marca de la flecha al conector del mango del catéter en la ranura que corresponda. Sostenga el mango del catéter y empuje los conectores del cable hacia adentro del conector del mango del catéter. Cuando escuche un sonido eso significa que los dos conectores se han asegurado correctamente. ,

3) Inserte las clavijas en función de los números de clavijas en el enchufe que corresponda en la caja de conexión del equipo de grabación EP estándar,

#### **Desconexión**

1) Desconecte el lado del cable que se conecta al catéter: sostenga el mango del catéter y con la otra mano tome el conector del cable donde está la flecha marcada y tire con cuidado. No tire desde el cuerpo del cable.

I 2) Desconecte el cable del extremo conectado al equipo de registro electrofisiológico estándar: con una mano sostenga la caja de conexión y con la otra mano sostenga las clavijas del cable y así podrá desconectarlo fácilmente.

#### **Catéter de diagnóstico electrofislológico**

(1) Seleccione la curvatura adecuada del catéter de acuerdo con las partes a mapear del corazón,

(2) Verifique que el paquete del catéter no esté dañado.

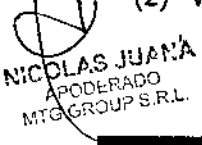

Chingolo 480, Rincón de Milberg, (1649) Tigre, Prov, de Bs. As. 1 Tel.: 15 4408 8888 + [www.mtg-group.com.ar](http://www.mtg-group.com.ar)

## **MTG Group** 1 6 1

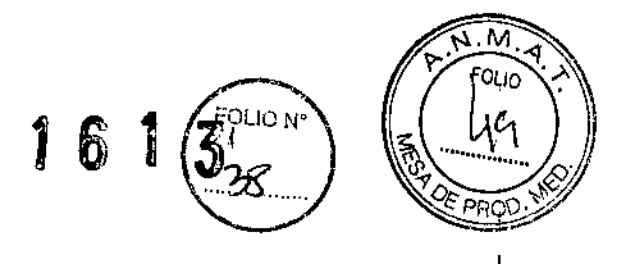

(3) Saque el catéter, en cuanto al catéter de diagnóstico curvo fijo, retire el tubo de retención curvo frontal, verifique la integridad del electrodo y del catéter y colóquelo en un área de trabajo estéril. ~

(4) Para el catéter de diagnóstico curvo dirigible, confirme que la perilla se corra hacia atrás por completo antes de la inserción. Empuje el catéter hasta el área del endocardio en estudio. Use fluoroscopía y electrogramas para facilitar el posicionamiento adecuado.

Ajuste el radio de curvatura manipulando la perilla. Al empujar la perilla hacia adelante la punta del catéter se curva; cuando la perilla se tira hacia atrás, la punta se endereza.

(5) Utilizando una punción para poder acceder al vaso central, inserte el catéter.

(6) Desplace el catéter hasta la zona del endocardio a estudiar. Hágalo con la ayuda de rayos X y electrocardiograma para posicionar el catéter correctamente.

(7) Use el cable adecuado para conectar el catéter con el dispositivo de grabación estándar. •

(8) Retire y deseche el catéter como corresponde cuando finalice el procedimiento. No vuelva a esterilizar ni usar el producto. Respecto del catéter de diagnóstico curvo dirigible, antes de retirar el catéter, confirme que la perilla ha sido empujada hacia atrás completamente. Retire el catéter y deséchelo como corresponda. No vuelva a esterilizar y reutilizar el catéter.

(9) si tiene alguna pregunta acerca del uso de este producto, consulte con el fabricante o con el distribuidor local.

#### Catéter de mapeo circular

#### Elección el Cable

I El cable se usa para conectar el EasyLoop al dispositivo de grabación o estlmulación externa. El conectot en un extremo del cable es adecuado para el EasyLoop y las clavijas en el otro extremo del cable son adecuadas para el dispositivo de grabación. El cable COG 010 ha sido diseñado y fabricado por MicroPort EP para conectar el EasyLoop.

Hay números, como D^ 2^ 3, en las clavijas del conector. El número corresponde al electrodo y el número de serie del electrodo comienza desde el extremo distal.

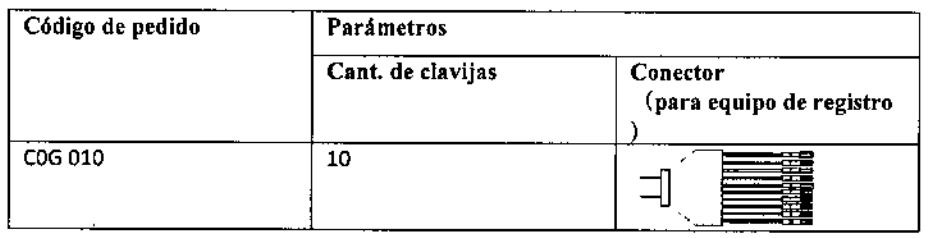

Tabla 2 Especificaciones del cable de conexión

1) Calcule el tamaño en el peristoma de la vena pulmonar, elija el tipo de diámetro circular que corresponda según el rango de introducción.

2) Siga la práctica estándar para perforar el vaso y crear un acceso desde la vena del muslo al atric<br>Izquierdo.

3) Retire el catéter del paquete con cuidado y colóquelo en un área de trabajo estéril.

4) Confirme que la perilla esté completamente hacia atrás, es decir que la parte deflectable esté derech Luego, desde el extremo de la punta circular, inserte el catéter en la vaina guía.

NICOLAS JUFTIA **DERADO**  $\widetilde{\mathcal{A}}^{pr}$ ERAUV<br>OUP S.R.L **NTG** C,

chingolo 480, Rincón de Milberg, (1649) Tigre, Prov. de Bs. As. I Tel.: 15 4408 8888 I www.mtg-group.com.ar<sup>m</sup>arrhacéutic<br>Lettingolo 480, Rincón de Milberg, (1649) Tigre, Prov. de Bs. As. I Tel.: 15 4408 8888 I www.mtg-gr

Germán Szmulewicz

¡

 $\overline{\mathsf{M}}$ **FOLIO** 6

5) Empuje lentamente el catéter a través de la vaina guía bajo control fluoroscópico hasta que salga la punta circular.

6) Ajuste el radio de curvatura manipulando la perilla y lleve la punta circular hasta el preistoma de la vena pulmonar. Rote el catéter en el sentido de las agujas del reloj y coloque el bucle circular en el peristoma de la vena pulmonar.

- 7) Conecte el catéter con el equipo de grabación con un cable.
- 8) Si las señales del IECG no son claras, ajuste ligeramente la posición del bucle circular.

9) Cuando finalice el procedimiento, confirme que la perilla esté totalmente hacia atrás y luego retire el catéter a través de la vaina guía. Deseche el catéter de acuerdo con las leyes y normas locales.

10) No rote el catéter en sentido contrario a las agujas del reloj cuando el bucle circular esté cerca O en la apertura de la vena pulmonar.

11) Si tiene alguna pregunta acerca del uso de este producto, consulte con el fabricante o con el distribuidor local.

#### Catéter de ablación cardíaca por radiofrecuencia

(1) Elija la curva del catéter que corresponda según el lugar deseado dentro del corazón.

(2) Verifique que el paquete del catéter no esté dañado.

(3) Quite el catéter del paquete, verifique detenidamente la integridad de los electrodos y del catéter y colóquelo en un área de trabajo estéril.

(4) Cree un acceso vascular en un vaso central usando técnicas asépticas e inserte el catéter.

(5) Conecte el catéter al equipo de registro y/o generador RF usando el cable adecuado.

(6) Desplace el catéter hasta la zona del endocardio a examinar. Use f1uoroscopía y electrogramas para facilitar el posicionamiento adecuado.

(7) La punta del catéter puede flexionarse moviendo la perilla para modificar la curvatura y así facilitar el posicionamiento. Al empujar la perilla hacia adelante la punta del catéter se dobla; cuando la perilla se tira hacia atrás, la punta se endereza. Cuando se ha determinado que el electrodo de la punta se encuentra en contacto estable con el lugar de ablación, se debe activar la conexión del electrodo de la punta del catéter desde el equipo de registro al generador de radiofrecuencia para prepararse para transmitir corriente de radiofrecuencia. La impedancia del circuito debe ser de aproximadamente 100 ohms una vez iniciada la corriente de radiofrecuencia.

(8) La corriente de radiofrecuencia debe aplicarse nuevamente en el mismo lugar o en otro usando el mismo catéter. Sin embargo, en caso de corte del generador (impedancia o temperatura), se debe extraer el catéter y limpiar el coágulo en el electrodo de la punta antes de volver a aplicar corriente de radiofrecuencia. Cuando se retira el catéter, el electrodo de la punta debe limpiarse antes de volver a insertarlo. Se puede utilizar un paño de gasa empapado el solución salina estéril para limpiar suavemente la punta; no frote ni retuerza el electrodo de la punta ya que podría dañar el sellado del electrodo y aflojarlo.

(9) Si tiene alguna pregunta acerca del uso de este producto, consulte con el fabricante o con el distribuidor local.

#### Parche de referencia externa

1) Retire el parche de referencia externa del paquete,

Germán Szmulewicz Parmacéutico MP 19930

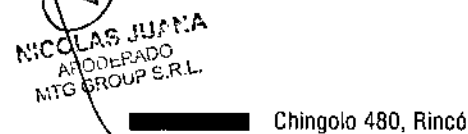

### MTG Group *.r¡r;*

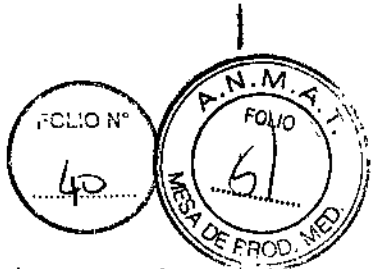

2) Desprenda el dorso adhesivo del parche de electrodos, adhiera el parche en la región del corazón en la<br>espalda del paciente con el cuerpo del catéter del parche de referencia externa colocado a lo largo del eje, esprenda el dorso adhesivo del parche de electrodos, adhiera el parche en la región del corazón en la<br>espalda del paciente con el cuerpo del catéter del parche de referencia externa colocado a lo largo del eje,<br>longitudina longitudinal del cuerpo. El parche y el cuerpo del catéter pueden fijarse en la espalda con cint**a d'argente.**<br>Para evitar el desplazamiento por una fuerza externa o por el propio movimiento del paciente. L**uis localitza** 

3) Conecte el producto al dispositivo Columbus 3D mediante el cable de conexión modelo EPS 15 C fabricado por la compañía.

4) Retire el producto después del procedimiento y deséchelo de acuerdo con las normas locales.

S) En relación con cualquier problema relativo al uso o rendimiento del producto durante el procedimiento, comuníquese con el fabricante o con el distribuidor local .

As yuara **NICOL** CLAS JUIN CRADU<br><sub>OUP</sub>S.RL  $M\hat{G}$ 

•

German Szmulewicz **Farmaceutico** MP 19930

;<br>! י<br>ו

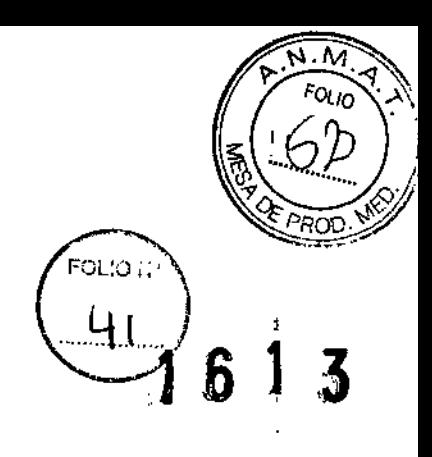

#### ANEXO IIIB - RÓTULO

#### PROYECTO DE RÓTULO ACCESORIOS

*Fabricado porShangai* MicroPort EP MedTech Co., Ud. Building #28, Lane 588, Tianxiong Road, Pudong New Distriet, 201318 Shangai, República Popular China *Importado porMTG* GROUP S.R.L. Chingolo 480, Rincón de Milberg, Tigre, Prov, de Buenos Aires, Argentina

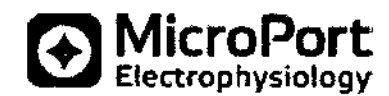

#### Modelo

 $\overline{\phantom{0}}$ 

#### Accesorio

AS JUANA

AP DERADO ROUP SRL

 $\kappa$ ico

Tipo y medida (según modelo) CONTENIDO: 1 Unidad.

REF. Lote N° FECHA DE FABRICACIÓN: YYYY-MM FECHA DE VENCIMIENTO: YYYY-MM

PRODUCTO ESTÉRIL. PRODUCTO DE UN SOLO USO. No reesterilizar Conservar entre 0° y 45°C. No utilizar si el envase se encuentra abierto o dañado COnservar en lugar fresco y seco, al abrigo de la luz solar. Proteger de las fuentes de radiación, Esterilizado por óxido de etileno. Pieza aplicada de tipo CF a prueba de desfibrilación

*Lea las Instrucciones de Uso.* VENTA EXCLUSIVA A PROFESIONALES E INSTITUCIONES SANITARIAS DT: Germán Szmulewics, Farmacéutico M.N. 6324 AUTORIZADO POR LA ANMAT PM-1991-113

armacéulic **GET** MP 1993

 $\mathbf{I}$ 

Chingolo 480, Rincón de Milberg, (1649) Tigre, Prov. de Bs. As, I Tel.: 15 4408 8888 I www.mtg-group.com.ar

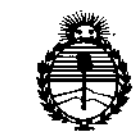

*'Ministerio áe Sa{ut£ Secretaría áe PoCíticas, tRsguldción e Institutos* ANMAT

### ANEXO CERTIFICADO DE AUTORIZACIÓN E INSCRIPCIÓN

#### Expediente NO: 1-47-3110-001767-15-8

I

**El Administrador Nacional de la Administración Nacional de Medicamentos, Alimentos y Tecnología Médica (ANMAT) certifica que, mediante la Disposición NO**  $\{1..\}$  ... $\{1..\}$  , y de acuerdo con lo solicitado por MTG Group S.R.L., se autorizó **la inscripción en el Registro Nacional de Productores y Productos de Tecnología Médica (RPPTM), de un nuevo producto con los siguientes datos identificatorios característicos:**

**Nombre descriptivo: Sistema de navegación electrofisiologica 3D**

**Código de identificación y nombre técnico UMDNS: 17-898-Sistemas de Monitoreo Fisiológico, para Electrofisiología Cardiaca**

Marca(s) de (los) producto(s) médico(s): MicroPort

**Clase de Riesgo: IV**

**Indicación/es autorizada/s: diseñado para realizar mapeos electrofisiológicos cardíacos por catéter y para diagnóstico adicional brindando asistencia al médico en cirugías electrofiosiológicas. Durante una operación, el sistema Columbus brindará información sobre la actividad eléctrica cardíaca y la posición del catéter.**

**Modelo/s:**

**Sistema de navegación Columbus 3D EP**

#### **Accesorios:**

**Parche de Referencia Externa Columbus**

**Catéter de ablación Firemagic Cardiac RF: EPA7ATC, EPA7BTC, EPA7CTC,** EPA7DTC, EPA7ETC, EPA7FTC, EPA8BTC, EPA8DTC, EPA8ETC, EPA8FTC **Catéter de ablación irrigado Firemagic 3D: EPN8BTC, EPN8DTC, EPN8FTC,** EPN8JTC

Catéter de mapeo circular Easyloop: EPQ7P012, EPQ7P015, EPQ7P020, EPQ7P025

**Catéter de diagnóstico de curva dirigible Easyfinder: EPJ6DH252, EPJ6DH005,** EPJ6DH010, EPJ6DH282

**Catéter de diagnóstico de curva fija Easyfinder: EPD6AD252, EPD6AD005,** EPD6AD010, EPD6DD252, EPD6DD005, EPD6DD010, EPD6FD252, EPD6FD005, EPD6FD010, EPD5PE282, EPD6PE282, EPD6DE282, EPD6AB252, EPD6AB005, EPD6AB010, EPD6DB252, EPD6DB005, EPD6DB010, EPD6FB252, EPD6FB005, EPD6FB010, EPD5PC282, EPD6PC282, EPD6DC282, EPD5CG010, EPD5JG010, EPD6CG010, EPD6JG010

Catéter de ablación irrigado 3D: EPS150C, EPS300A, EPS300B, EPS300C

**Catéter de ablación cardiaco RF: EPW 64, EPW ST, EPW AK**

**Cable para catéter de mapeo: COG010, COG004**

**Período de v'ida útil: diez (10) años para el Sistema de navegación Columbus 3D EP Y dos (2) años para los accesorios**

**Condición de uso: Venta exclusiva <sup>a</sup> profesionales <sup>e</sup> instituciones sanitarias** ¿:

~

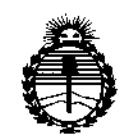

*:Ministerio de Sa{tu! Secretaría áe rFofíticas, ~guÚ1ción e Institutos )lmt;<'T*

Nombre del fabricante: Shanghai MicroPort EP MedTech Co., Ltd.

Lugar/es de elaboración: Building #28 Lane 588, Tianxiong Road, Pundong New

District, 201318 Shanghai, República Popular China,

Se extiende a MTG Group S.R,L, el Certificado de Autorización e Inscripción del PM-1991-113, en la Ciudad de Buenos Aires, <sup>a</sup> .....1..~.F.~~..}'O'.1.~., siendo su vigencia por cinco (5) años a contar de la fecha de su emisión,

DISPOSICIÓN Nº 6 1 3 Dr. ROBERTO **LEDE** Subadministrador Nacional A.N.M.A.T.